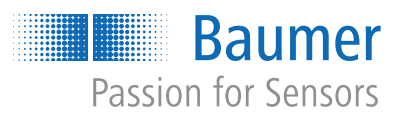

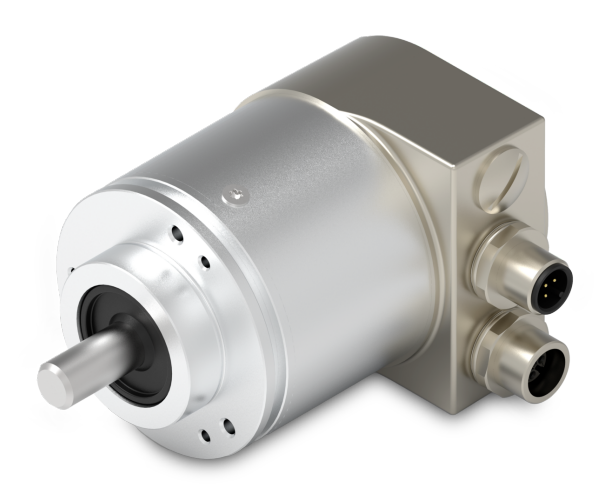

# **Funktions- und Schnittstellenbeschreibung**

EN580C Absoluter Drehgeber mit CANopen Bushaube

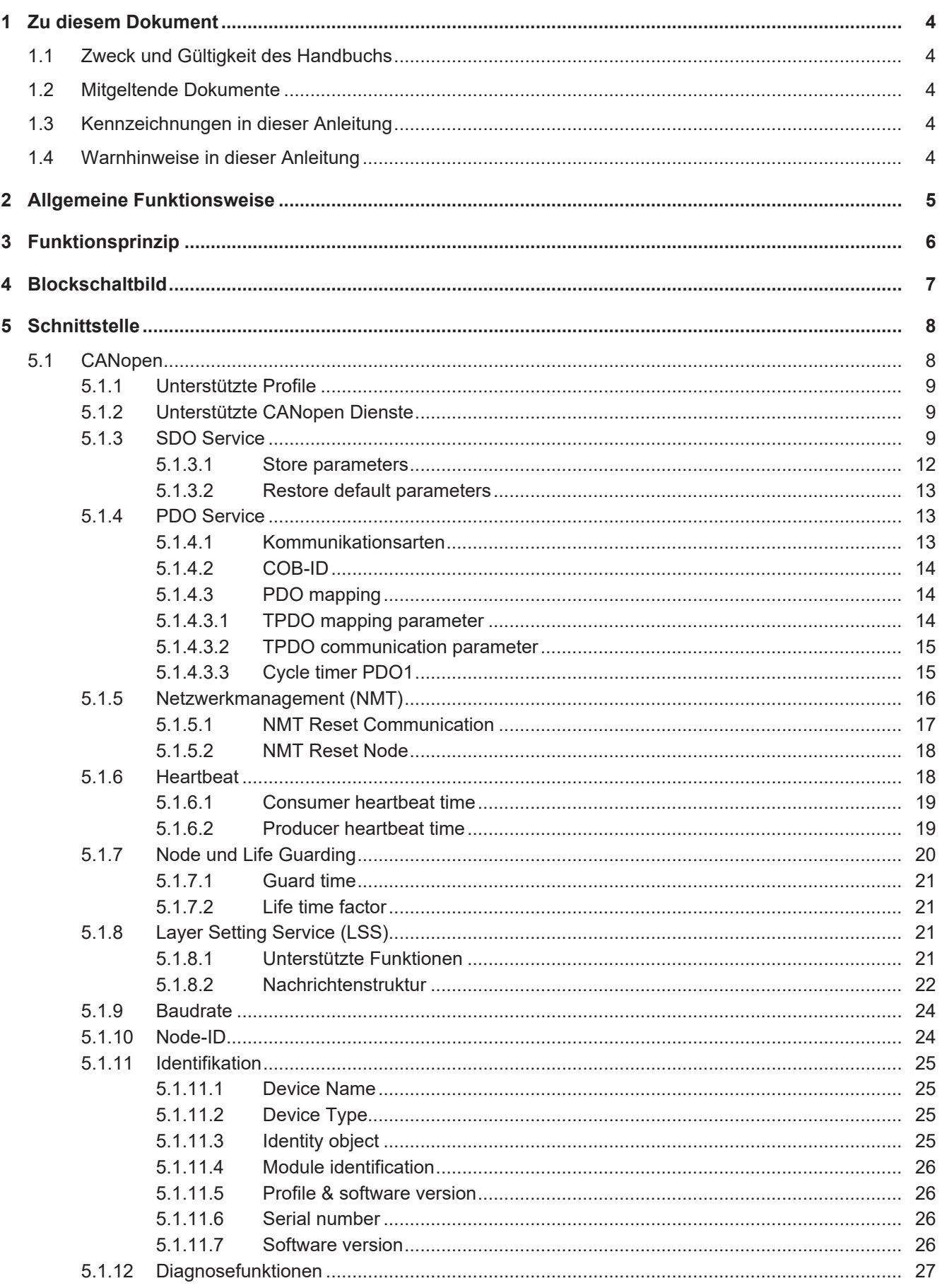

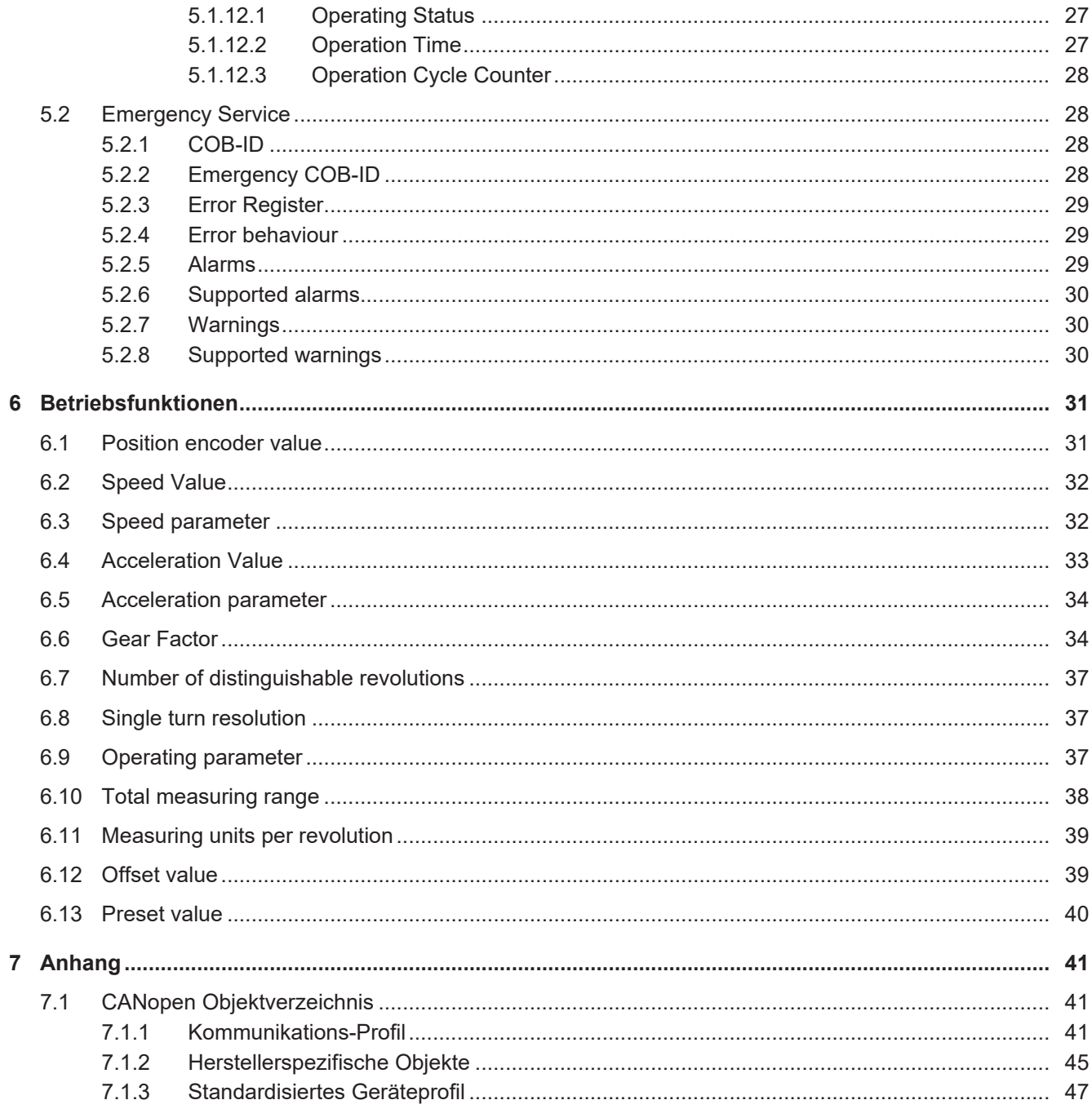

## **1 Zu diesem Dokument**

## **1.1 Zweck und Gültigkeit des Handbuchs**

<span id="page-3-1"></span><span id="page-3-0"></span>Dieses Handbuch beschreibt die Funktionen und einstellbaren Parameter/Kommandos der Industrie-Drehgeber von *Baumer*.

Das Handbuch ist gültig für folgende Produktfamilien:

<sup>n</sup> *EN580C*

## **1.2 Mitgeltende Dokumente**

- <span id="page-3-2"></span>Als Download unter [www.baumer.com:](https://baumer.com)
	- Datenblatt
	- EU-Konformitätserklärung
- **Als Produktbeileger:** 
	- Kurzanleitung
	- Beileger Allgemeine Hinweise (11042373)

## **1.3 Kennzeichnungen in dieser Anleitung**

<span id="page-3-3"></span>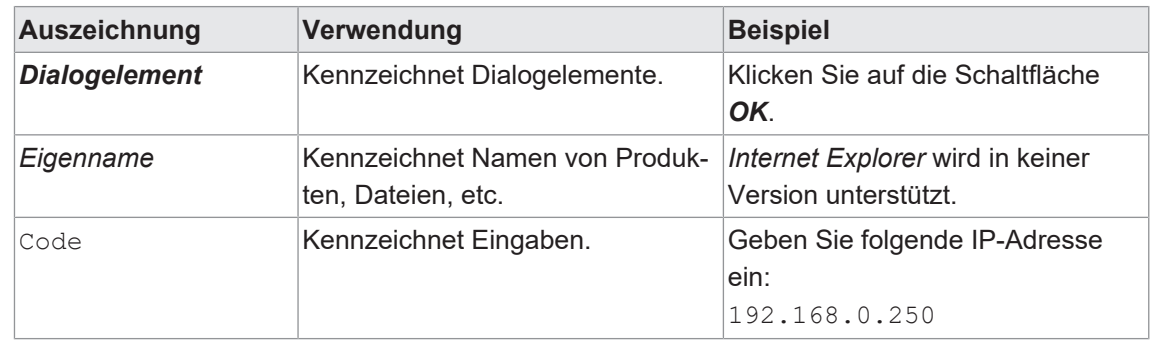

## **1.4 Warnhinweise in dieser Anleitung**

<span id="page-3-4"></span>Warnhinweise machen auf mögliche Verletzungen oder Sachschäden aufmerksam. Die Warnhinweise in dieser Anleitung sind mit unterschiedlichen Gefahrenstufen gekennzeichnet:

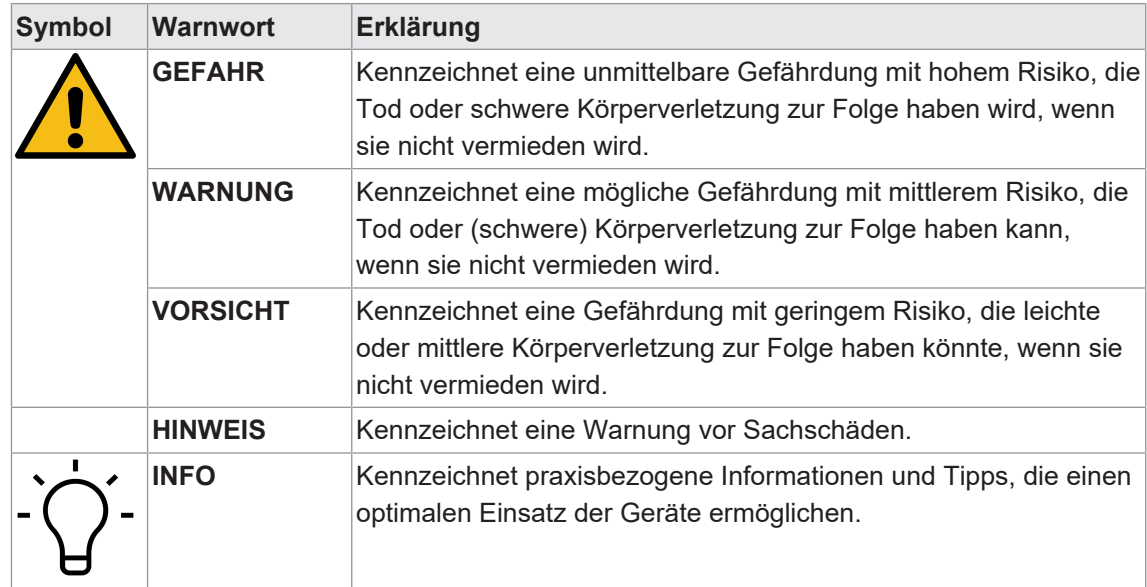

## **2 Allgemeine Funktionsweise**

<span id="page-4-0"></span>Absoluter Drehgeber mit 58 mm Flanschdurchmesser. Die Positions-, Geschwindigkeits- und Beschleunigungswerte werden über die CANopen Schnittstelle/Protokoll (EN 50325-5) übertragen. Der Drehgeber ist entsprechend den CiA Standards entwickelt:

- CiA DS301 (Kommunikationsprofil)
- CiA DSP305 (LSS Profil)
- CiA DS406 (Geräteprofil Drehgeber)

## **3 Funktionsprinzip**

<span id="page-5-0"></span>Das Sensorelement liefert Messsignale zur absoluten Bewegung der Codescheibe. Absolute Drehgeber ordnen jeder Position einen eindeutigen Wert zu. Dazu wird eine Codescheibe über einem Lesekopf (Opto Asic) rotiert, welcher das durch die Codierung eindeutige Positionssignal über eine Umdrehung detektiert. Das dafür benötigte Licht wird durch eine dem Lesekopf gegenüberliegende LED erzeugt.

Bei Stromausfall bleibt die eindeutige Position der Welle erhalten. Eine Referenzfahrt zur Startposition oder Grundstellung nach Wiederherstellung der Stromzufuhr ist nicht erforderlich.

# <span id="page-6-0"></span>**4 Blockschaltbild**

<span id="page-6-1"></span>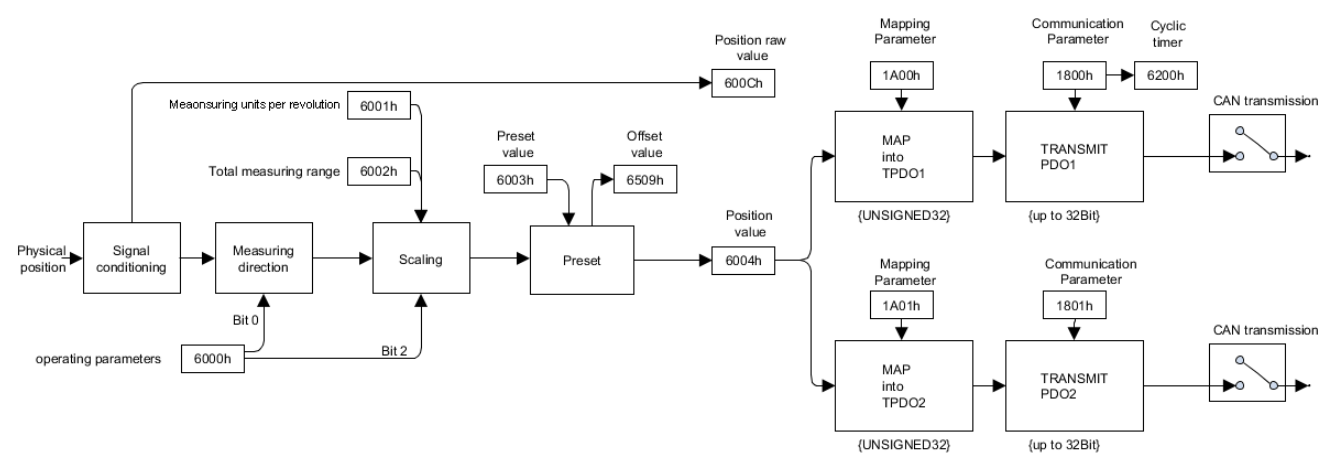

*Abb. 1:* Übersicht Funktionsprinzip

## **5 Schnittstelle**

## **5.1 CANopen**

<span id="page-7-1"></span><span id="page-7-0"></span>*CANopen* ist eine verbreitete *CAN*-Anwendungsschicht, optimiert für den schnellen Datenaustausch in Echtzeitsystemen. Die Organisation CAN in Automation (CiA) ist zuständig für die geltenden Normen der entsprechenden Profile.

*CANopen* besteht aus der Protokolldefinition (Kommunikationsprofil) so wie den Geräteprofilen für die jeweilige Geräteklasse. Zur schnellen Kommunikation der Ein- und Ausgangsdaten dienen die Prozessdatenobjekte (PDO). Die *CANopen* Geräteparameter und Prozessdaten sind in einem Objektverzeichnis strukturiert.

Der Zugriff auf beliebige Daten dieses Objektverzeichnisses erfolgt über die Servicedatenobjekte (SDO). Es gibt weitere Objekte (z. B. Telegrammarten) für Netzwerkmanagement (NMT), Synchronisation, Fehlermeldungen usw.

<span id="page-7-2"></span>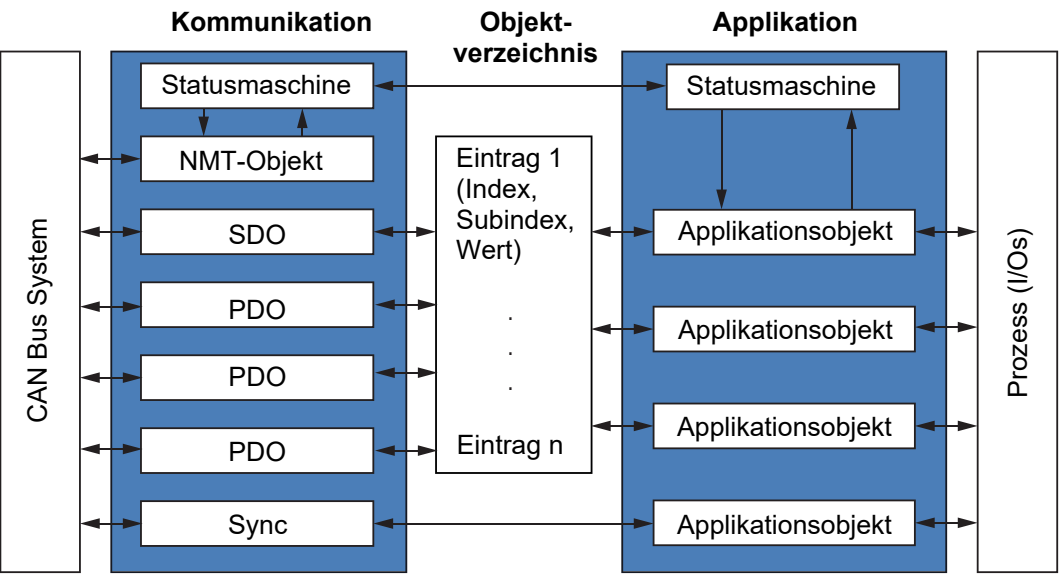

*Abb. 2:* CANopen-Modell

CANopen ermöglicht:

- <sup>n</sup> Einfachen Zugriff auf alle Geräte- und Kommunikationsparameter
- **n** Synchronisation von mehreren Geräten
- **Automatische Konfiguration des Netzwerkes**
- <sup>n</sup> zyklischen und ereignisgesteuerten Prozessdatenverkehr

CANopen besteht aus vier Kommunikationsobjekten (COB) mit unterschiedlichen Eigenschaften:

- Prozess-Daten-Objekte für Echtzeitdaten (PDO)
- Service-Daten-Objekte für Parameter- und Programmübertragung (SDO)
- **Netzwerk Management (NMT, Heartbeat)**
- <sup>n</sup> Vordefinierte Objekte (für Synchronisation, Notfallnachricht)

Alle Geräte- und Kommunikationsparameter sind in einem Objektverzeichnis gegliedert. Ein Objekt umfasst Name des Objekts, Daten-Typ, Anzahl Subindexe, Struktur der Parameter und die Adresse. Nach CiA ist dieses Objektverzeichnis in drei verschiedene Teile unterteilt: Kommunikationsprofil, Geräteprofil und ein herstellerspezifisches Profil.

#### **Sehen Sie dazu auch**

■ [CANopen Objektverzeichnis \[](#page-40-1)▶ [41\]](#page-40-1)

### **5.1.1 Unterstützte Profile**

<span id="page-8-0"></span>Folgende CANopen Profile werden unterstützt:

- CiA 301 / Version 4.2.0 (Kommunikation)
- **CiA 305 / Version 3.0.0 (LSS)**
- CiA 406 / Version 4.1.0 (Drehgeber Profil)

#### **5.1.2 Unterstützte CANopen Dienste**

<span id="page-8-1"></span>Folgende CANopen Dienste werden unterstützt:

- 1 Network Management (gemäss CiA 301)
- **1 SDO Server (gemäss CiA 301)**
- 2 TPDOs (gemäss CiA 301/CiA 406)
- 1 Emergency Producer (gemäss CiA 301/CiA 406)
- 1 Heartbeat Producer (gemäss CiA 301)
- 1 Node guarding (gemäss CiA 301)
- 1 LSS Client (gemäss CiA 305)

#### **5.1.3 SDO Service**

<span id="page-8-2"></span>Der Sensor unterstützt 1 SDO Server (Expedited read/write, segmented read).

Aufbau eines *SDO*-Telegramms:

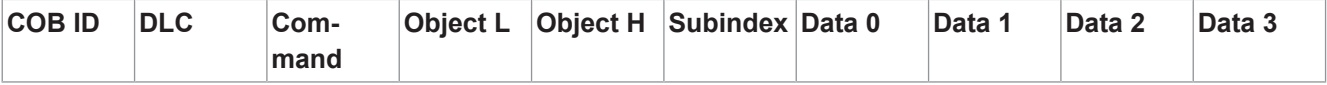

Eine *SDO-COB ID* setzte sich wie folgt zusammen:

- Master → Encoder : 600h + *Node-ID*
- <sup>n</sup> Encoder ← Master : 580h + *Node-ID*

DLC (Data length code) bezeichnet die Länge des Telegramms. Diese setzt sich wie folgt zusammen:

1 Byte Kommando + 2 Byte Objekt + 1 Byte Subindex + Anzahl Datenbyte (0…4).

Das Kommando-Byte legt fest, ob Daten gelesen oder gesetzt werden und um wie viel Datenbyte es sich handelt:

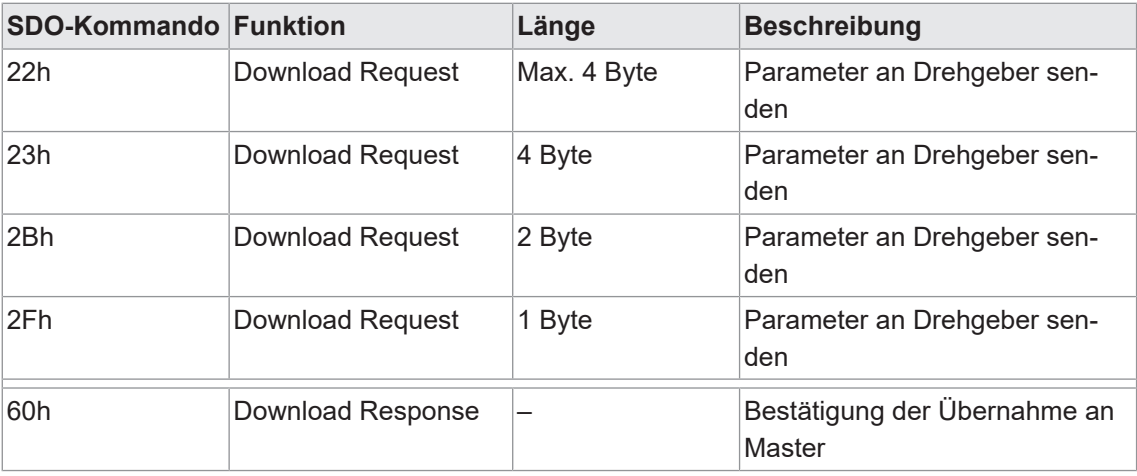

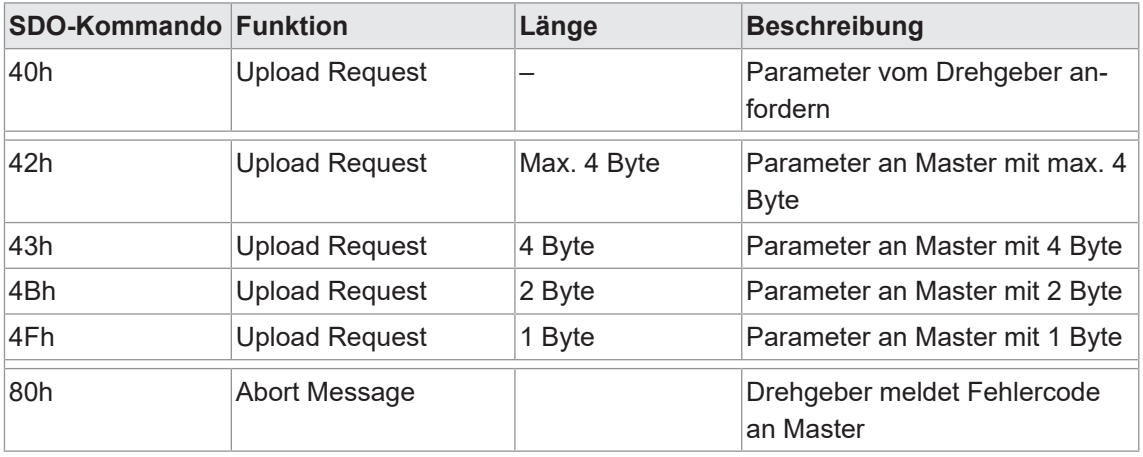

Eine *abort message* zeigt einen Fehler beim Objektzugriff an. Das SDO-Befehlsbyte ist 80h. Das Objekt und der Subindex sind die des angeforderten Objekts. Der Fehlercode ist in den Bytes 8...5 enthalten.

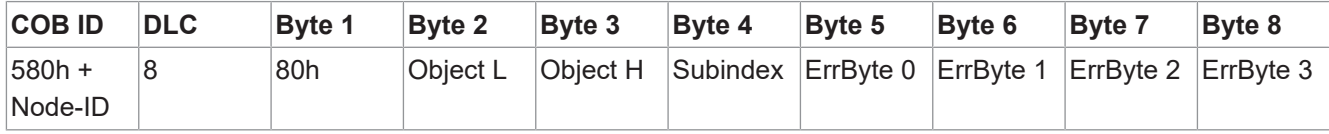

Byte 8...5 ergibt die SDO *abort message* (Byte 8 = MSB). Folgende Nachrichten werden unterstützt:

- <sup>n</sup> 05030000h Toggle-Bit nicht geändert
- 05040001h Kommando nicht gültig oder unbekannt
- 06010001h Lesezugriff auf nur schreiben
- 06010002h Schreibzugriff auf nur lesen
- <sup>n</sup> 06020000h Objekt wird nicht unterstützt
- <sup>n</sup> 06040041h Objekt kann nicht auf PDO abgebildet werden
- <sup>n</sup> 06040042h PDO-Länge würde überschritten werden
- $\blacksquare$  06040042h Parameter inkompatibel
- 06060000h Zugriffsfehler wegen Hardware Error
- 06070010h Falscher Datentyp
- $\blacksquare$  06090011h Subindex wird nicht unterstützt
- <sup>n</sup> 06090030h Wert außerhalb des Grenzwerts
- $\blacksquare$  06090031h Wert zu groß
- $\blacksquare$  06090032h Wert zu klein
- 08000000h Allgemeiner Fehler
- 08000020h Falsche Speichersignatur
- 08000022h Fehler wegen aktuellem Gerätestatus
- $\blacksquare$  08000024h Keine Daten verfügbar

#### **SDO-Beispiele**

Abfrage eines Wertes vom Slave durch den Master. Eine typische Abfrage ist die Abfrage der Position: Objekt 6004h

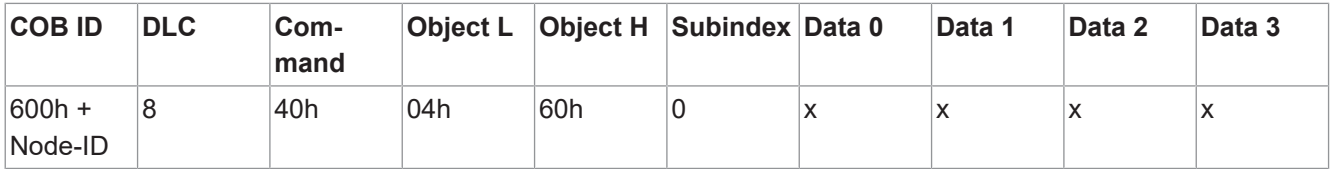

Antwort des Slaves auf die Anforderung eines Positionswertes. Der Positionswert ist 4 Bytes lang, die genauen Werte finden Sie unter Objekt 6004h.

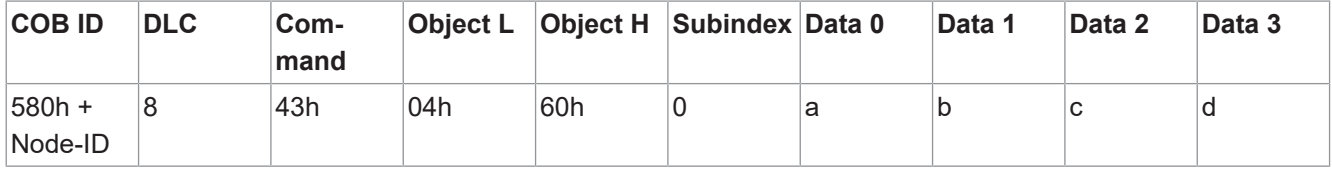

Schreiben eines Wertes durch den Master in den Slave. Der Positionswert kann mit dem Preset Objekt 6003h gesetzt werden.

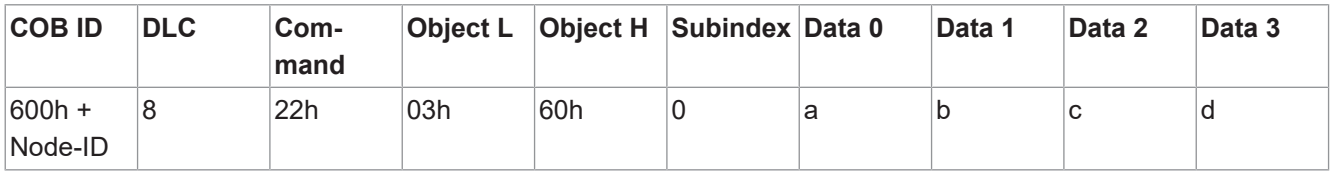

Antwort des Slaves auf das Schreiben eines Wertes.

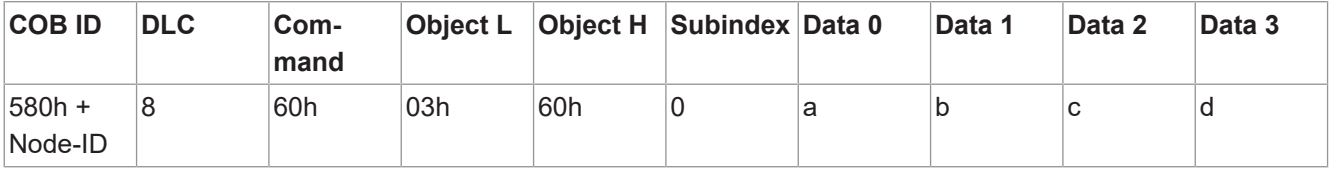

#### **5.1.3.1 Store parameters**

<span id="page-11-0"></span>Durch das Schreiben des ASCII-Wertes *save* auf 1010h-x werden die entsprechenden Objekte im nichtflüchtigen Speicher abgelegt. Nach einem Reset oder Power-On werden die Parameter aus dem nichtflüchtigen Speicher geladen.

Der Schreibbefehl (SDO download request) auf das Objekt 1010h-x wird vom Encoder sofort quittiert. Die nichtflüchtige Speicherung erfolgt im Hintergrund.

#### **WARNUNG**

#### **Unerwartetes Verhalten des Geräts durch falsche Einstellungen**

Bei Unterbrechung der Stromversorgung unmittelbar nach dem Senden des Speicherbefehls werden beim nächsten Einschalten die Werkseinstellungen wiederhergestellt.

a) Stellen Sie sicher, dass eine Unterbrechung der Stromversorgung oder ein NMT Reset Kommando frühestens 1 Sec. nach dem Senden des Speicherbefehls erfolgt.

Detaillierte Informationen zu den im Folgenden aufgeführten Angaben finden Sie in Kapitel *[An](#page-40-0)[hang \[](#page-40-0)*[}](#page-40-0) *[41\]](#page-40-0)*.

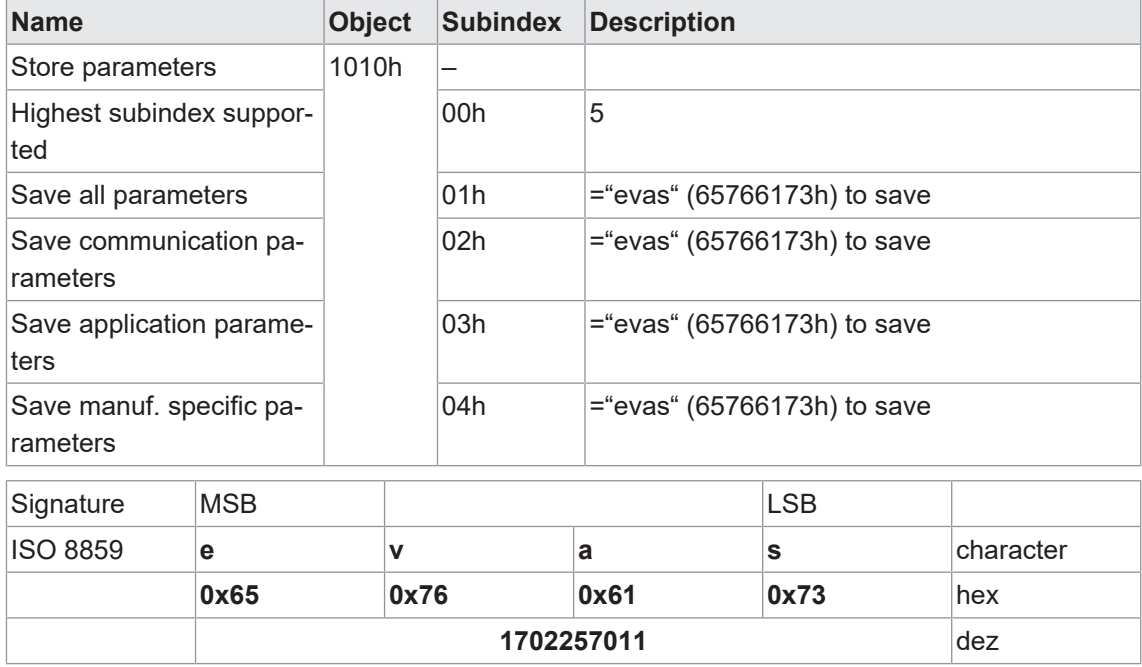

#### **CANopen Zugriff: 1010h**

#### **5.1.3.2 Restore default parameters**

<span id="page-12-0"></span>Durch das Schreiben des ASCII-Wertes *load* auf 1011h-x werden die korrespondierenden Objekte auf Werkseinstellung zurückgestellt.

#### **HINWEIS**

Änderungen werden erst nach einem Reset oder Power-On wirksam.

Detaillierte Informationen zu den im Folgenden aufgeführten Angaben finden Sie in Kapitel *[An](#page-40-0)[hang \[](#page-40-0)*[}](#page-40-0) *[41\]](#page-40-0)*.

#### **CANopen Zugriff: 1011h**

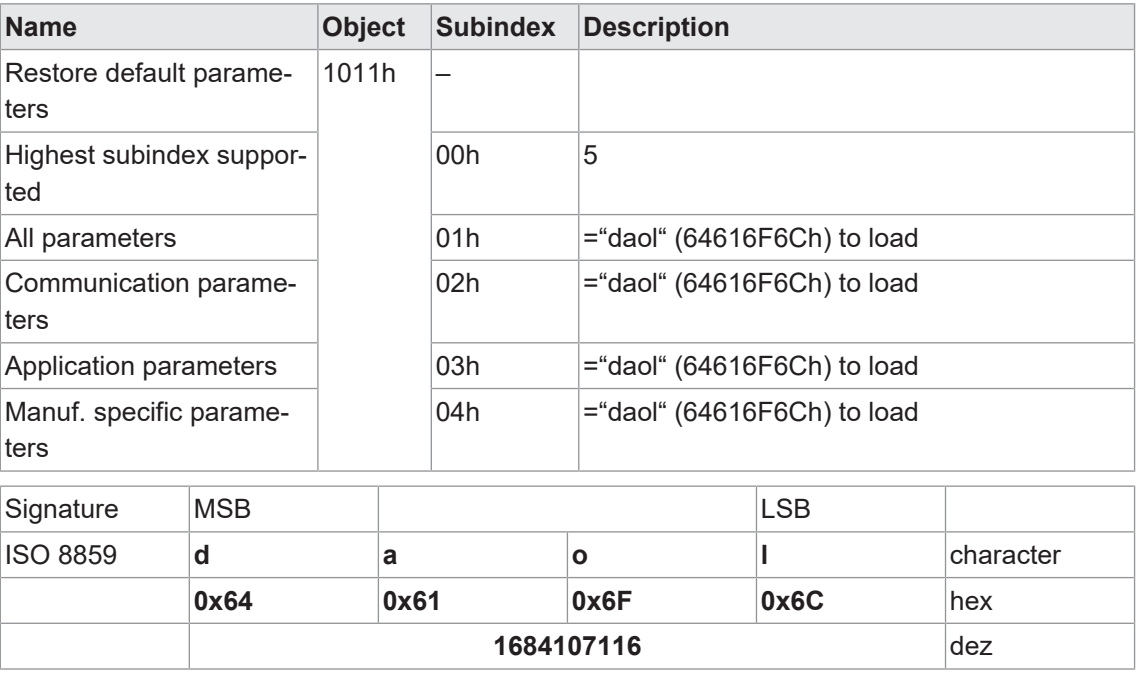

#### **5.1.4 PDO Service**

<span id="page-12-1"></span>TPDO1 und TPDO2 werden unterstützt. PDOs werden nur im NMT Betriebsmodus **Operational** übertragen.

#### **5.1.4.1 Kommunikationsarten**

<span id="page-12-2"></span>*CANopen* kennt verschiedene Kommunikationsarten für die Prozessdatenobjekte. Die folgenden Kommunikationsarten werden unterstützt (Objekt 180xh-2):

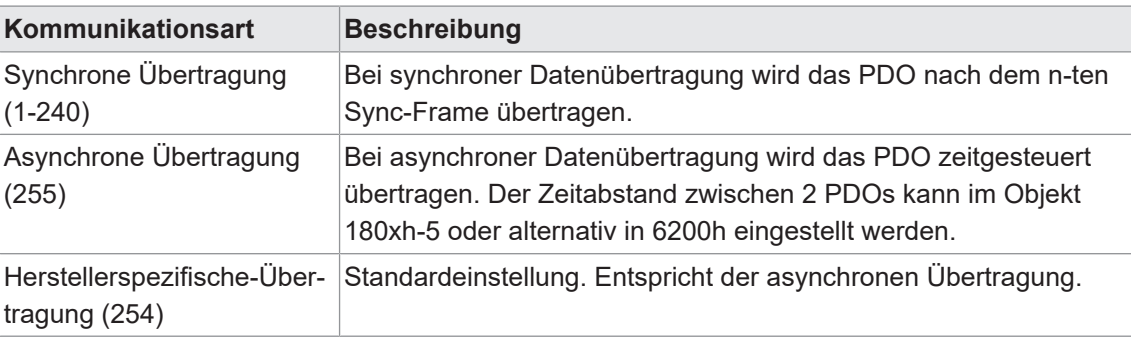

Detaillierte Informationen zu den Parametern finden Sie in Kapitel *[Anhang \[](#page-40-0)*[}](#page-40-0) *[41\]](#page-40-0)*.

#### **5.1.4.2 COB-ID**

<span id="page-13-0"></span>Die COB-ID für beide PDOs kann über Objekt 180xh-1 geändert werden.

Standardwerte:

- <sup>n</sup> TPDO1: 180h + *Node-ID*
- <sup>n</sup> TPDO2: 280h + *Node-ID*

Änderungen werden sofort übernommen.

#### **HINWEIS**

Wird die COB-ID für TPDOx überschrieben und gespeichert, so wird diese auch bei nachträglicher Änderung der *Node-ID* beibehalten.

#### **5.1.4.3 PDO mapping**

<span id="page-13-1"></span>Der Encoder unterstützt dynamisches Mapping. Die beiden Objekte *1A00h* und *1A01* werden für die Konfiguration verwendet.

Die Standardkonfiguration ist im Objektverzeichnis definiert.

#### *Vorgehen:*

- a) Deaktivieren Sie das Mapping durch Schreiben von 0 auf Objekt *1A0xh-0*.
- b) Schreiben Sie den gewünschten Mapping-Eintrag.
- c) Geben Sie das Mapping wieder frei, indem Sie die Anzahl der gemappten Objekte in Objekt *1A0xh-0* schreiben.

# **INFO**

Mappbare Objekte sind im Objektverzeichnis in der Spalte *Access rights* mit *m* gekennzeichnet.

#### **5.1.4.3.1 TPDO mapping parameter**

<span id="page-13-2"></span>Detaillierte Informationen zu den im Folgenden aufgeführten Angaben finden Sie in Kapitel *[An](#page-40-0)[hang \[](#page-40-0)*[}](#page-40-0) *[41\]](#page-40-0)*.

#### **CANopen Zugriff: 1A00h**

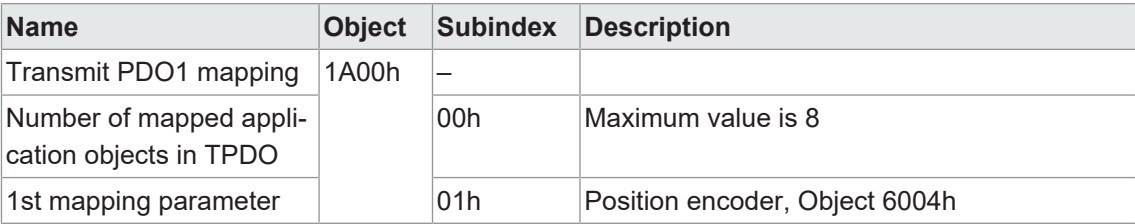

#### **CANopen Zugriff: 1A01h**

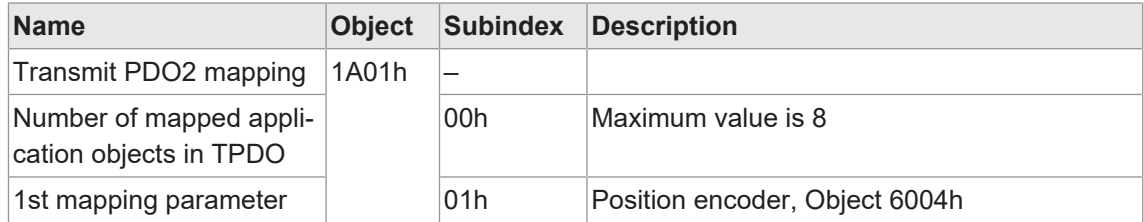

#### **5.1.4.3.2 TPDO communication parameter**

<span id="page-14-0"></span>Detaillierte Informationen zu den im Folgenden aufgeführten Angaben finden Sie in Kapitel *[An](#page-40-0)[hang \[](#page-40-0)*[}](#page-40-0) *[41\]](#page-40-0)*.

#### **CANopen Zugriff: 1800h**

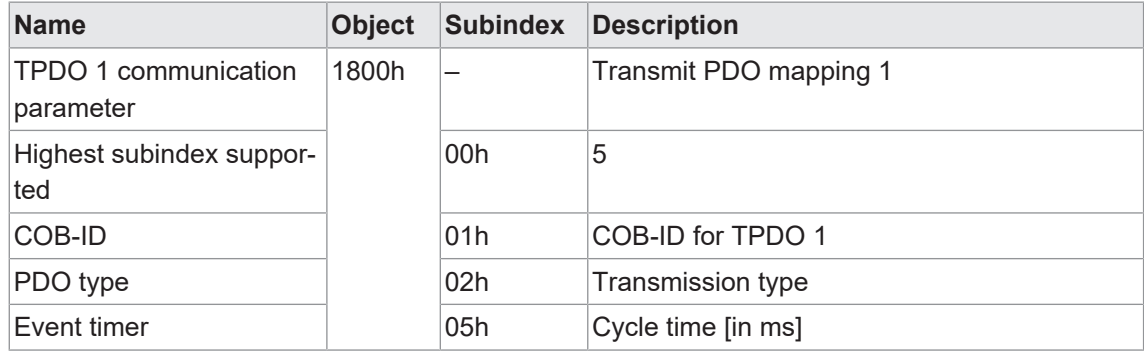

#### **CANopen Zugriff: 1801h**

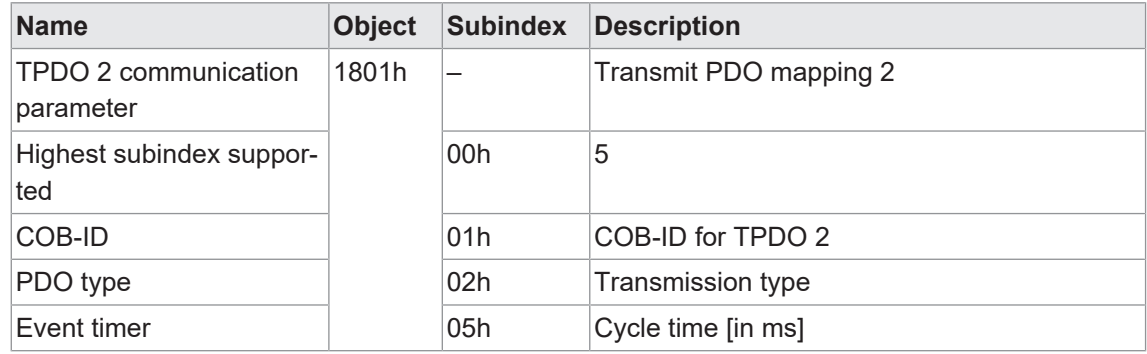

#### **5.1.4.3.3 Cycle timer PDO1**

<span id="page-14-1"></span>In diesem Objekt ist das Objekt 1800:05h (*Event timer*) gespiegelt.

Detaillierte Informationen zu den im Folgenden aufgeführten Angaben finden Sie in Kapitel *[An](#page-40-0)[hang \[](#page-40-0)*[}](#page-40-0) *[41\]](#page-40-0)*.

#### **CANopen Zugriff: 6200h**

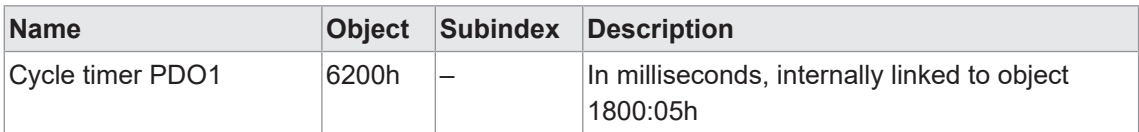

#### **5.1.5 Netzwerkmanagement (NMT)**

<span id="page-15-0"></span>Das Netzwerkmanagement (NMT) definiert das Kommunikationsverhalten eines *CANopen*-Teilnehmers.

Das Netzwerkmanagement kann in zwei Gruppen unterteilt werden: Mit den NMT-Diensten für die Gerätekontrolle können die Busteilnehmer initialisiert, gestartet und gestoppt werden. Zusätzlich gibt es die NMT-Dienste zur Verbindungsüberwachung.

Folgende Zustände sind möglich:

- **n** *Init (Initialisation)*
- <sup>n</sup> *Pre-Operational*
- **n** Operational
- **n** Stopped

Power On or Hardware Reset

<span id="page-15-1"></span>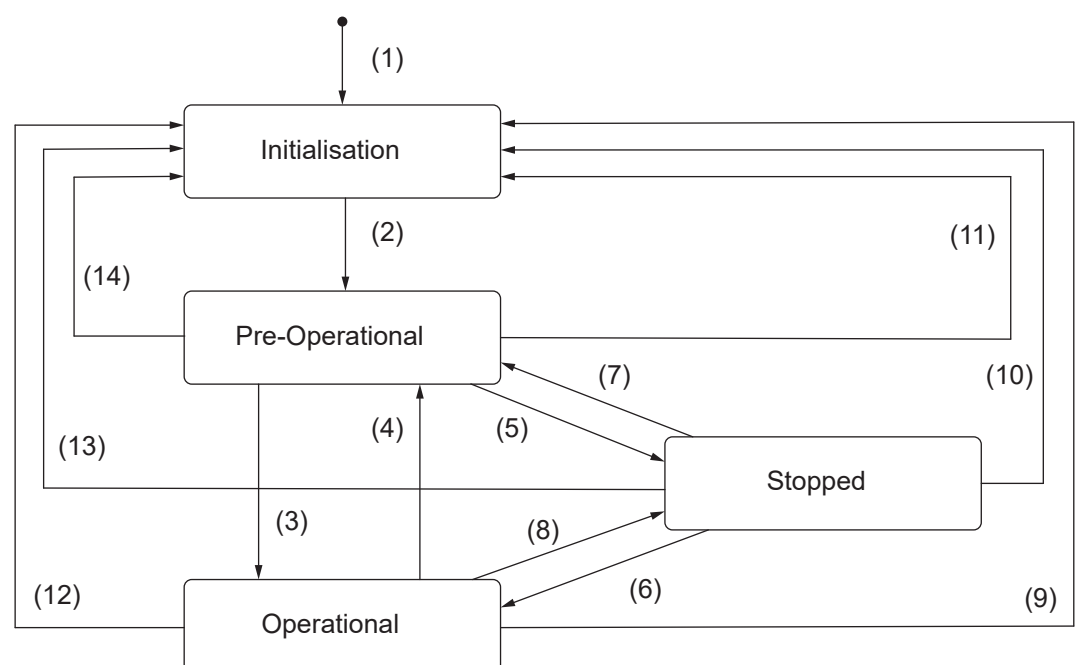

*Abb. 3:* Zustände eines *CANopen*-Teilnehmers

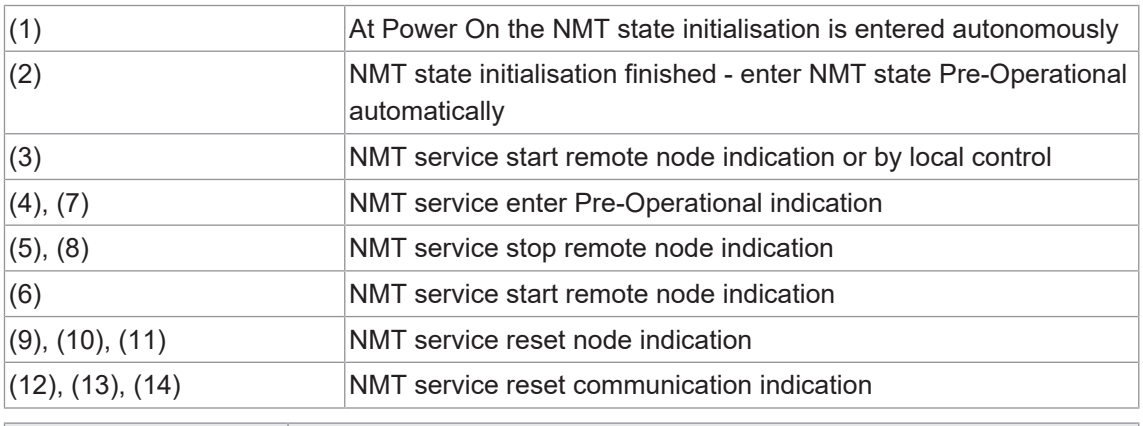

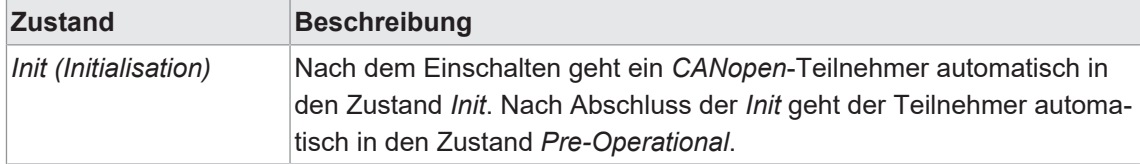

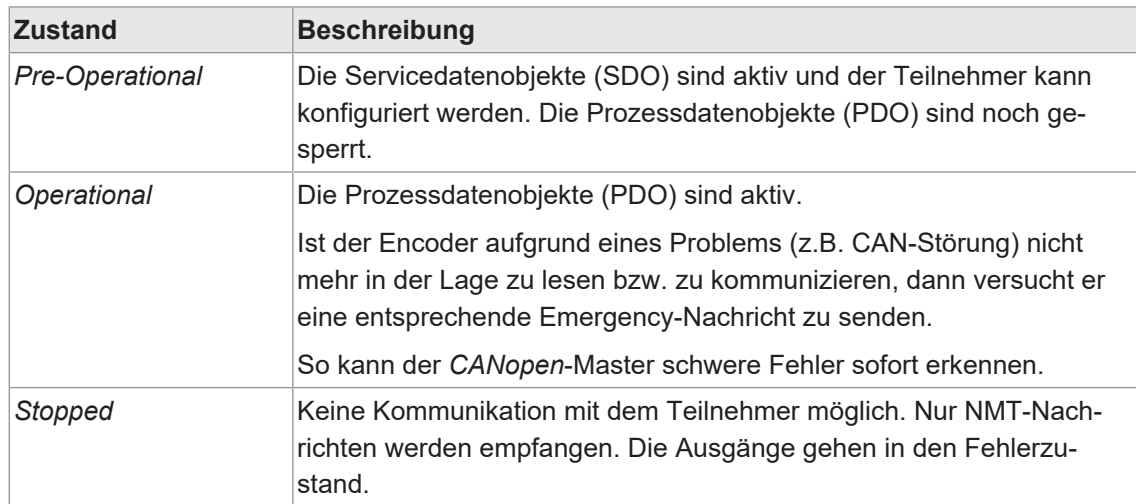

#### **5.1.5.1 NMT Reset Communication**

<span id="page-16-0"></span>Diese Funktion löst einen Neustart des CAN-Controllers aus.

Die interne Initialisierungszeit ist <1s. Danach wird die Boot-up Message geschickt.

## **HINWEIS**

Alle nicht gespeicherten Konfigurationen gehen verloren.

#### **CANopen: NMT Reset Communication**

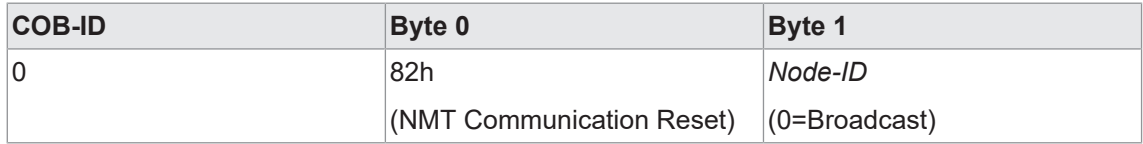

*Tab. 1:* NMT-Frame

Nach erfolgreichem Abschluss der Funktion sendet der Sensor eine *Boot-up Message*.

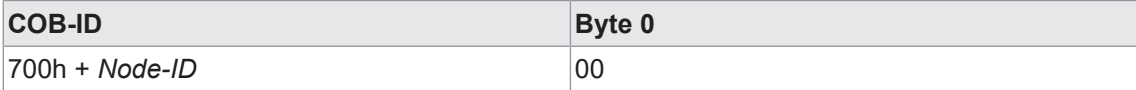

#### **5.1.5.2 NMT Reset Node**

<span id="page-17-0"></span>Mit dem Befehl *NMT Reset Node* wird ein vollständiger Reset des Encoders durchgeführt.

Die interne Initialisierungszeit ist <1s. Danach wird die Boot-up Message geschickt.

#### **HINWEIS**

Alle nicht gespeicherten Konfigurationen gehen verloren.

#### **CANopen: NMT Reset Node**

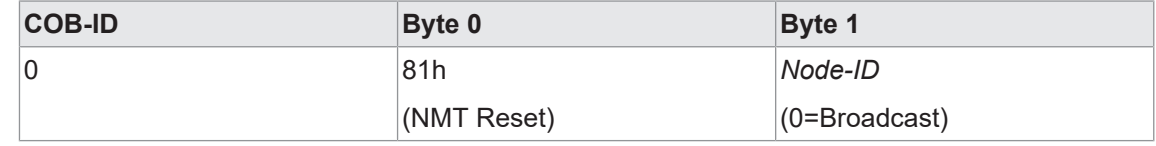

#### *Tab. 2:* NMT-Frame

Nach erfolgreichem Abschluss der Funktion sendet der Sensor eine *Boot-up Message*.

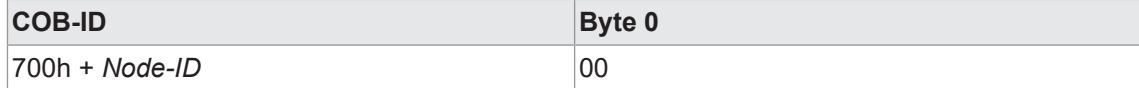

#### **5.1.6 Heartbeat**

<span id="page-17-1"></span>Der Sensor unterstützt die Heartbeat-Producer-Funktionalität. Die Konfiguration erfolgt über das Objekte 1017h.

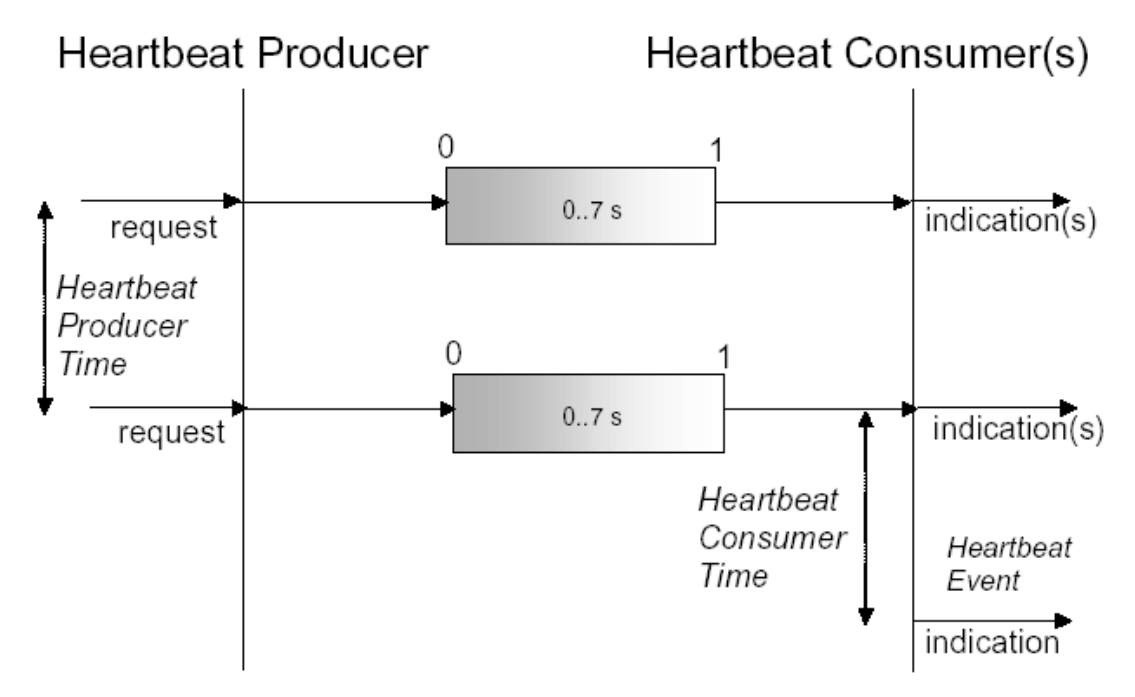

Ein *Heartbeat Producer* sendet die Heartbeat-Meldung zyklisch mit der im Objekt *Producer heartbeat time* festgelegten Häufigkeit. Ein oder mehrere *Heartbeat Consumer* können die Meldung empfangen. Die Beziehung zwischen Producer und Consumer ist über Einträge im Objektverzeichnis konfigurierbar. Der *Heartbeat Consumer* überwacht den Empfang des Heartbeat innerhalb der *Heartbeat Consumer Time*. Wird der Heartbeat nicht innerhalb dieser Zeit empfangen, wird ein Heartbeat Event erzeugt.

#### **Beispiel für ein Heartbeat-Protokoll**

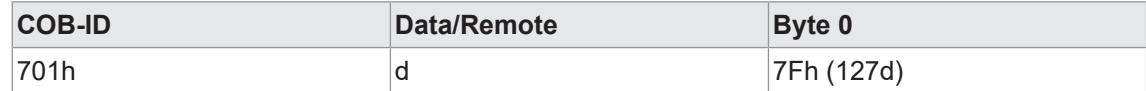

Die Heartbeat-Nachrichten bestehen aus der *COB-ID* und einem Byte. In diesem Byte wird der NMT-Status geliefert.

- 0: Boot Up-Ereignis
- 4: Stopped
- 5: Operational
- **127: Pre-Operational**

Das heißt, im Beispiel befindet sich der Sensor im Zustand Pre-Operational (7Fh = 127).

#### **5.1.6.1 Consumer heartbeat time**

<span id="page-18-0"></span>Das Consumer-Heartbeat-Time-Objekt muss die erwarteten Heartbeat-Zykluszeiten anzeigen. Die Überwachung des Heartbeat-Producers beginnt nach dem Empfang des ersten Heartbeats. Wenn die Heartbeat-Zeit 0 ist oder die Knoten-ID 0 oder grösser als 127 ist, wird der entsprechende Objekteintrag nicht verwendet.

Die Heartbeat-Zeit muss in Vielfachen von 1ms angegeben werden.

#### **HINWEIS**

Die *Consumer heartbeat time* sollte höher sein als die *Producer heartbeat time*. Vor dem Empfang des ersten Heartbeats ist der Status des Heartbeats unbekannt.

Detaillierte Informationen zu den im Folgenden aufgeführten Angaben finden Sie in Kapitel *[An](#page-40-0)[hang \[](#page-40-0)*[}](#page-40-0) *[41\]](#page-40-0)*.

#### **CANopen Zugriff: 1016h**

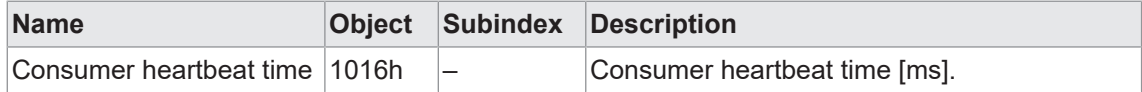

#### **5.1.6.2 Producer heartbeat time**

<span id="page-18-1"></span>Mit der Funktion *Producer heartbeat time* kann die Producer heartbeat time [ms] gelesen/geschrieben werden.

Detaillierte Informationen zu den im Folgenden aufgeführten Angaben finden Sie in Kapitel *[An](#page-40-0)[hang \[](#page-40-0)*[}](#page-40-0) *[41\]](#page-40-0)*.

#### **CANopen Zugriff: 1017h**

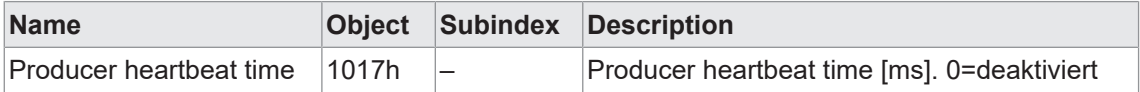

### **5.1.7 Node und Life Guarding**

<span id="page-19-0"></span>Der Sensor unterstützt Node- und Life Guarding Funktionalität. Die Konfiguration erfolgt über die CANopen Objekte 100Ch und 100Dh.

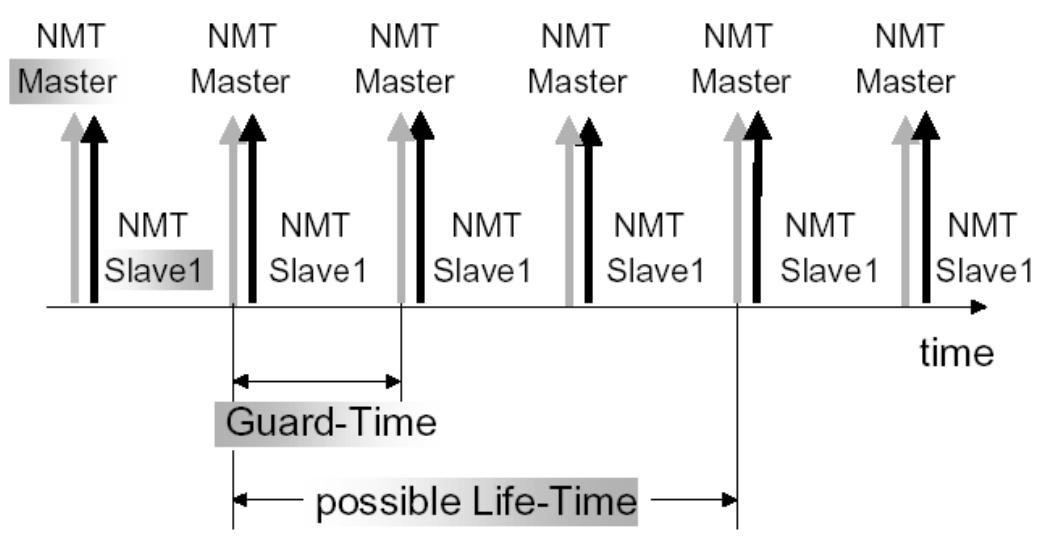

Der NMT-Master kann eine Datenbank mit den jeweiligen NMT-Zuständen der einzelnen Teilnehmer erstellen. Anhand dieses Protokolls lässt sich überprüfen, ob sich ein Teilnehmer vom Bus zurückgezogen hat. Darüber hinaus kann jeder Teilnehmer auch überwachen, ob die Steuerung noch aktiv ist.

Der NMT-Master startet den Überwachungsdienst mit einem Remote-Frame an den gewünschten Teilnehmer. Jeder Remote-Frame setzt die Life-Time an der Station zurück. Außerdem gibt die Station ihren NMT-Status zurück. Dies ermöglicht dem NMT-Master zu überprüfen, ob sich der Teilnehmer im korrekten NMT-Zustand befindet und im Fehlerfall darauf zu reagieren.

Läuft die Life-Time ab, wird ein "Node Event" ausgelöst. Das Verhalten im Fehlerfall ist im Objekt 1029h-1h definiert.

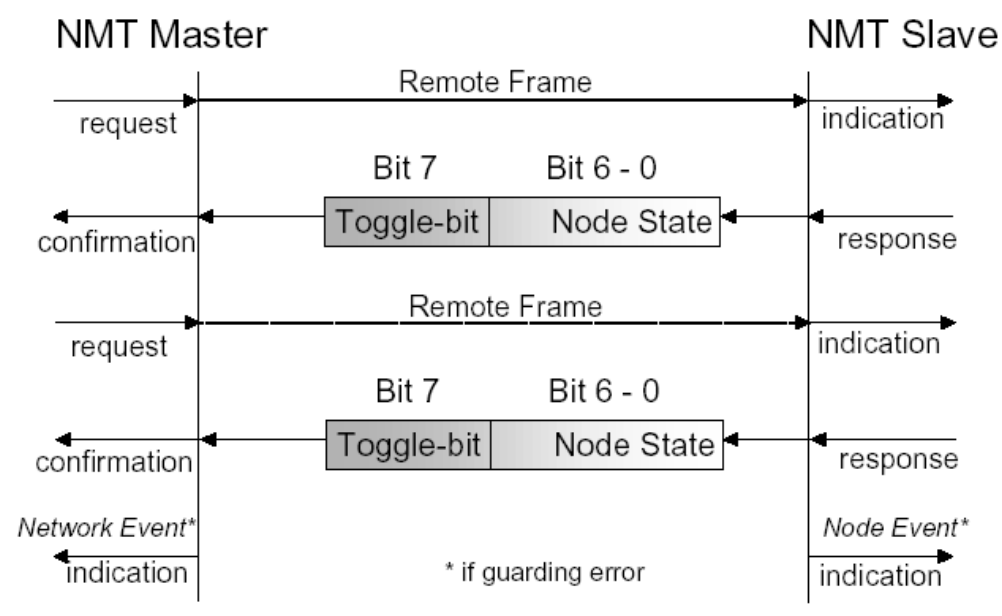

#### **5.1.7.1 Guard time**

<span id="page-20-0"></span>Mit dieser Funktion kann die Guard time gelesen/geschrieben werden. Die Guard time bestimmt das Intervall, in dem der Sensor überwacht wird (Node Guarding). 0 bedeutet keine Überwachung.

Die Werte von Guard time und Life Time ergeben multipliziert die Watchdog-Länge für die gegenseitige Überwachung (Life Guarding/Node Guarding).

Detaillierte Informationen zu den im Folgenden aufgeführten Angaben finden Sie in Kapitel *[An](#page-40-0)[hang \[](#page-40-0)*[}](#page-40-0) *[41\]](#page-40-0)*.

#### **CANopen Zugriff: 100Ch**

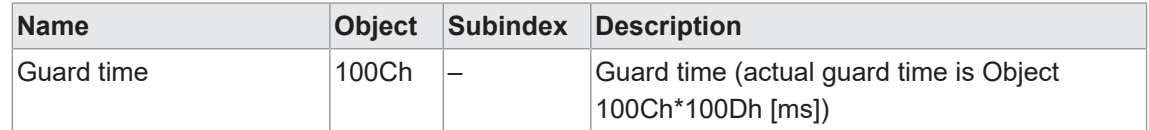

#### **Sehen Sie dazu auch**

- [Node und Life Guarding \[](#page-19-0) [20\]](#page-19-0)
- **[Life time factor \[](#page-20-1)** [21\]](#page-20-1)

#### **5.1.7.2 Life time factor**

<span id="page-20-1"></span>Mit dieser Funktion kann der Life time factor gelesen/geschrieben werden.

Die Werte von Guard time und Life time ergeben multipliziert die Watchdog-Länge für die gegenseitige Überwachung (Life Guarding/Node Guarding).

Detaillierte Informationen zu den im Folgenden aufgeführten Angaben finden Sie in Kapitel *[An](#page-40-0)[hang \[](#page-40-0)*[}](#page-40-0) *[41\]](#page-40-0)*.

#### **CANopen Zugriff: 100D**

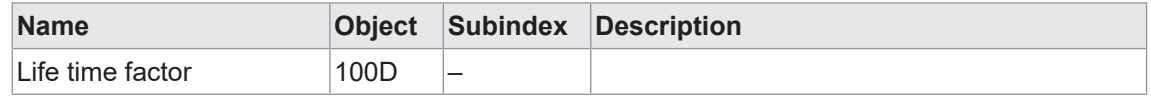

#### **5.1.8 Layer Setting Service (LSS)**

<span id="page-20-2"></span>Baudrate und *Node-ID* können per LSS konfiguriert werden (gemäß CiA 305). Eine weitere Möglichkeit, die Baudrate und *Node-ID* zu ändern, ist der Zugriff auf die Objekte 2100h und 2101h.

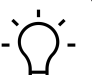

## **INFO**

Die für die LSS-Adressierung benötigten Werte wie *Vendor ID*, Revisionsnummer, Produktcode und Seriennummer sind auf einem Etikett am Drehgebergehäuse aufgedruckt.

#### **5.1.8.1 Unterstützte Funktionen**

- <span id="page-20-3"></span> $\blacksquare$  Switch state global
- $\blacksquare$  Switch state selective
- **Bit-Timing-Parameter aktivieren**
- **Bit-Timing-Parameter konfigurieren**
- **Node-ID-Protokoll konfigurieren**
- **Konfiguration speichern**
- **LSS-Adresse abfragen** 
	- Identität *vendor ID* abfragen
	- Identität des Produktcodes abfragen
	- Identität Revisionsnummer abfragen
	- Identitäts-Seriennummer abfragen
- **Node-ID** abfragen
- **LSS Slave identifizieren**
- **LSS Fastscan**

#### **5.1.8.2 Nachrichtenstruktur**

#### <span id="page-21-0"></span>**COB-ID**

Consumer → Producer : 2021 = 7E5h

Consumer ← Producer : 2020 = 7E4h

Nach der COB-ID wird ein LSS comand specifier (cs) übertragen. Anschliessend folgen bis zu sieben angehängte Datenbytes.

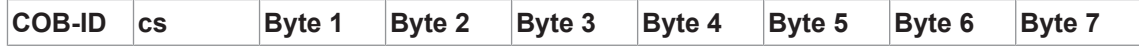

#### **Switch state global**

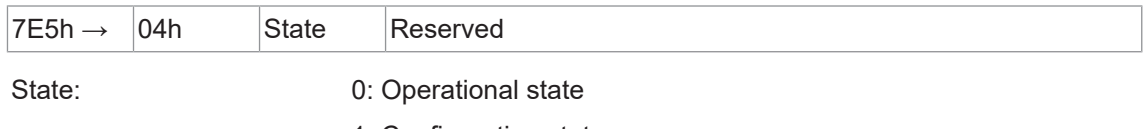

1: Configuration state

#### **Switch state selective**

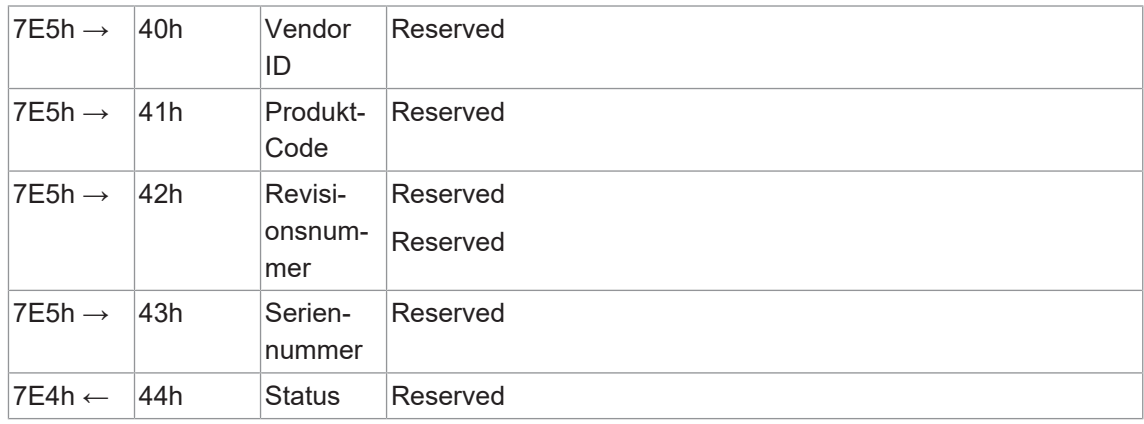

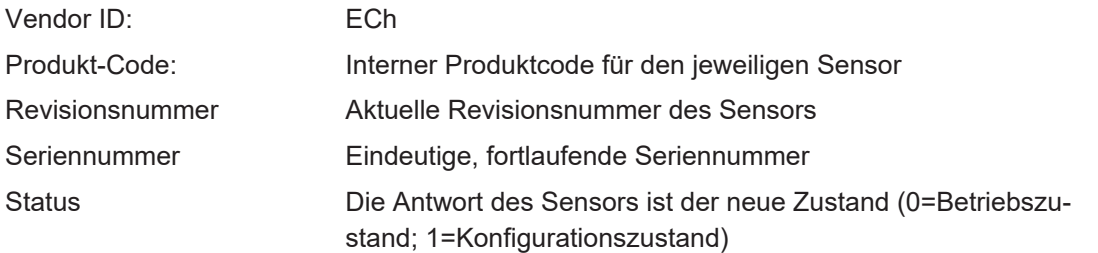

### *Node-ID* **einstellen**

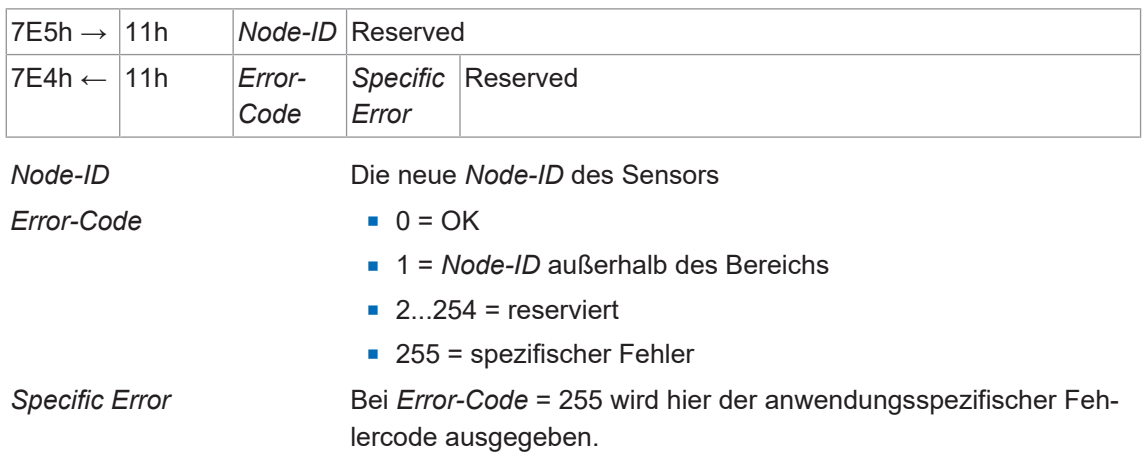

#### **Bit-Timing (Baudrate) einstellen**

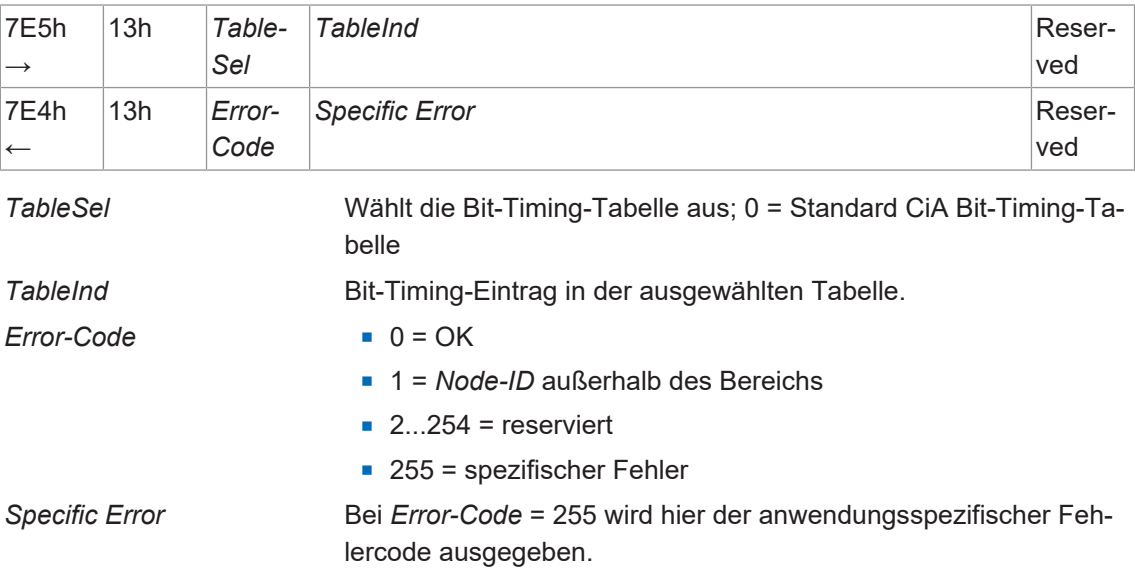

Hinweise:

- <sup>n</sup> Für die Einstellung des Bit-Timings über LSS sind die Werte gemäß der Standard-CIA-Bit-Timing-Tabelle zu verwenden.
- <sup>n</sup> Zur nichtflüchtigen Speicherung muss *Konfiguration speichern* ausgeführt werden.
- <sup>n</sup> Die geänderte Baudrate oder *Node-ID* wird erst nach einem Neustart des Geräts wirksam.

#### **5.1.9 Baudrate**

<span id="page-23-0"></span>Mit dieser Funktion kann der Encoder auf eine bestimmte Baudrate konfiguriert werden.

Detaillierte Informationen zu den im Folgenden aufgeführten Angaben finden Sie in Kapitel *[An](#page-40-0)[hang \[](#page-40-0)*[}](#page-40-0) *[41\]](#page-40-0)*.

#### **CANopen Zugriff: 2100h**

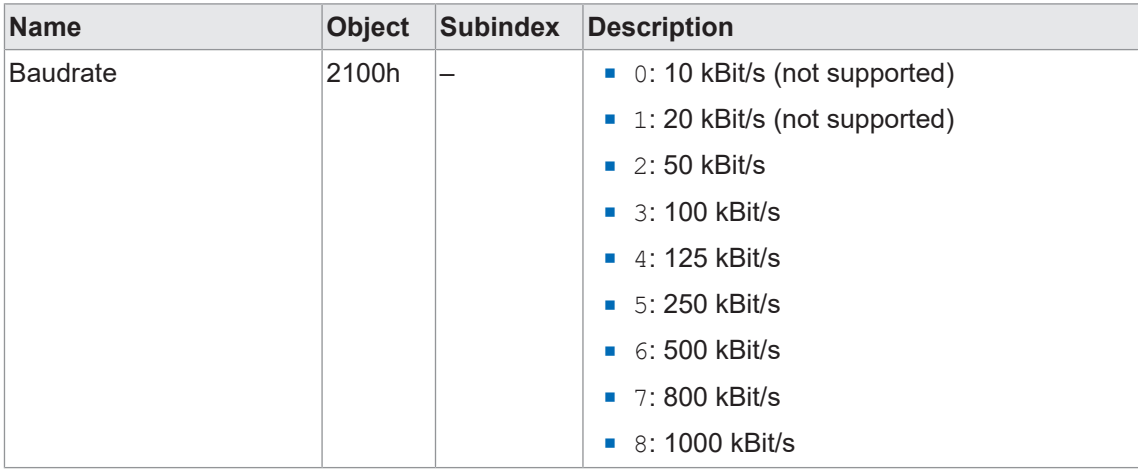

### **HINWEIS**

Tabelle weicht von CiA-Standard-Bit-Timing-Tabelle für LSS ab.

- Die neue Baudrate muss mit dem Objekt 1010h im nichtflüchtigen Speicher abgelegt werden.
- <sup>n</sup> Die neue Baudrate wird nach einem Neustart oder NMT Reset des Geräts wirksam.
- <sup>n</sup> Die Einstellung der Baudrate / des Bittimings ist auch über LSS möglich.
- <sup>n</sup> Ist eine Hardware-Drehschaltereinstellung ungleich 00 gewählt, so wird die Einstellung der Baudrate über die drei Hardware-Dipschalter ausgelesen.

#### **5.1.10 Node-ID**

<span id="page-23-1"></span>Mit dieser Funktion kann die *Node-ID* gelesen und geschrieben werden.

#### **CANopen Zugriff: 2101h**

Eine neue *Node-ID* wird nach einem NMT Reset oder nach dem Einschalten aktiviert (wenn die Parameter im nichtflüchtigen Speicher abgelegt sind).

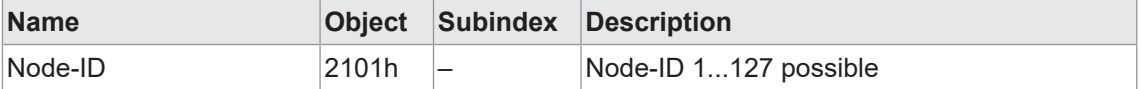

- <sup>n</sup> Die Einstellung der Node-ID ist auch über LSS möglich.
- Die Einstellung der Node-ID ist auch über Hardware-Drehschalter möglich.

### **HINWEIS**

Ist die Node-ID über den Hardware-Drehschalter definiert, so ist diese der Einstellung per LSS sowie der über das Objekt 2101h dominant.

#### **5.1.11 Identifikation**

#### **5.1.11.1 Device Name**

<span id="page-24-1"></span><span id="page-24-0"></span>Mit dieser Funktion kann der Gerätename (Gerätebezeichnung des Herstellers) des Sensors ausgelesen werden.

Detaillierte Informationen zu den im Folgenden aufgeführten Angaben finden Sie in Kapitel *[An](#page-40-0)[hang \[](#page-40-0)*[}](#page-40-0) *[41\]](#page-40-0)*.

#### **CANopen Zugriff: 1008h**

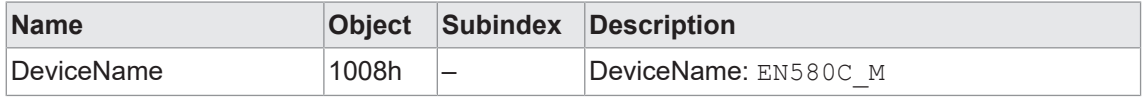

#### **5.1.11.2 Device Type**

<span id="page-24-2"></span>Mit der Funktion *Gerätetyp* können Sie den Gerätetyp auslesen.

Detaillierte Informationen zu den im Folgenden aufgeführten Angaben finden Sie in Kapitel *[An](#page-40-0)[hang \[](#page-40-0)*[}](#page-40-0) *[41\]](#page-40-0)*.

#### **CANopen Zugriff: 1000h**

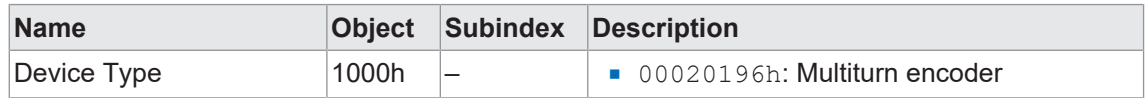

#### **5.1.11.3 Identity object**

<span id="page-24-3"></span>Mit der Funktion *Identify Object* können Produktinformationen auslesen werden. Dazu zählen:

- *Vendor ID*
- **n** Produktcode
- $\blacksquare$  Revision number
- **n** Seriennummer

Detaillierte Informationen zu den im Folgenden aufgeführten Angaben finden Sie in Kapitel *[An](#page-40-0)[hang \[](#page-40-0)*[}](#page-40-0) *[41\]](#page-40-0)*.

#### **CANopen Zugriff: 1018h**

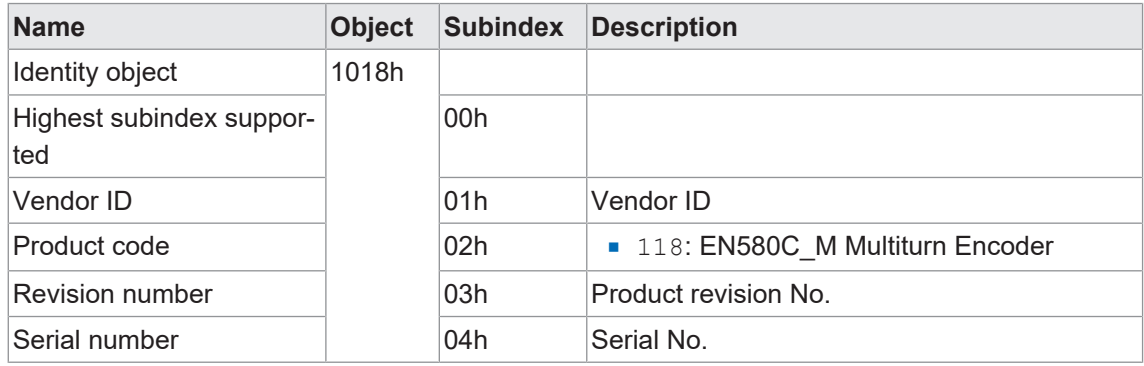

#### **5.1.11.4 Module identification**

<span id="page-25-0"></span>Mit dieser Funktion kann der Hersteller-spezifische Offset gelesen werden.

Detaillierte Informationen zu den im Folgenden aufgeführten Angaben finden Sie in Kapitel *[An](#page-40-0)[hang \[](#page-40-0)*[}](#page-40-0) *[41\]](#page-40-0)*.

#### **CANopen Zugriff: 650Ah**

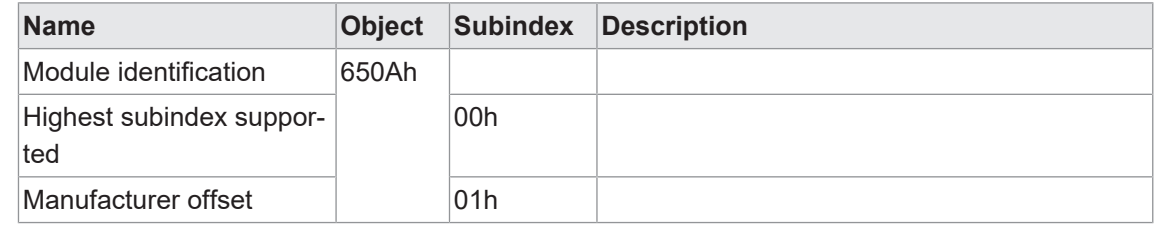

#### **5.1.11.5 Profile & software version**

<span id="page-25-1"></span>Mit dieser Funktion können die Software-Version und das Profil als Hex-Wert ausgelesen werden.

Detaillierte Informationen zu den im Folgenden aufgeführten Angaben finden Sie in Kapitel *[An](#page-40-0)[hang \[](#page-40-0)*[}](#page-40-0) *[41\]](#page-40-0)*.

#### **CANopen Zugriff: 6507h**

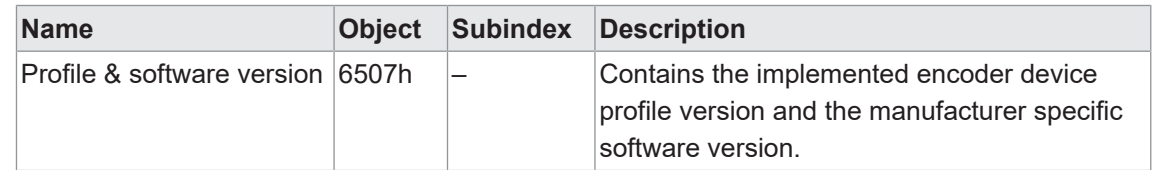

#### **5.1.11.6 Serial number**

<span id="page-25-2"></span>Mit der Funktion *Seriennummer* können Sie die Seriennummer des Sensors auslesen.

Detaillierte Informationen zu den im Folgenden aufgeführten Angaben finden Sie in Kapitel *[An](#page-40-0)[hang \[](#page-40-0)*[}](#page-40-0) *[41\]](#page-40-0)*.

#### **CANopen Zugriff: 650Bh**

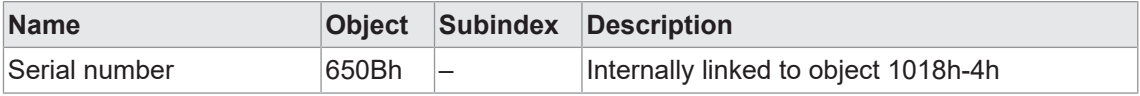

#### **5.1.11.7 Software version**

<span id="page-25-3"></span>Mit dieser Funktion kann die Firmware-Version des Sensors ausgelesen werden.

Detaillierte Informationen zu den im Folgenden aufgeführten Angaben finden Sie in Kapitel *[An](#page-40-0)[hang \[](#page-40-0)*[}](#page-40-0) *[41\]](#page-40-0)*.

#### **CANopen Zugriff: 100Ah**

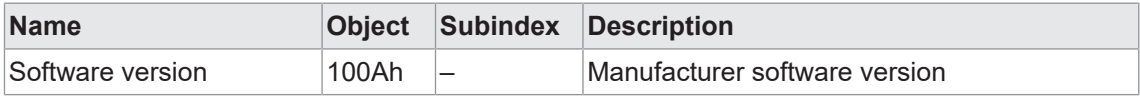

### **5.1.12 Diagnosefunktionen**

#### **5.1.12.1 Operating Status**

<span id="page-26-1"></span><span id="page-26-0"></span>Mit der Funktion *Operating Status* können Sie den aktuellen Betriebsstatus des Sensors auslesen.

Detaillierte Informationen zu den im Folgenden aufgeführten Angaben finden Sie in Kapitel *[An](#page-40-0)[hang \[](#page-40-0)*[}](#page-40-0) *[41\]](#page-40-0)*.

#### **CANopen Zugriff: 6500h**

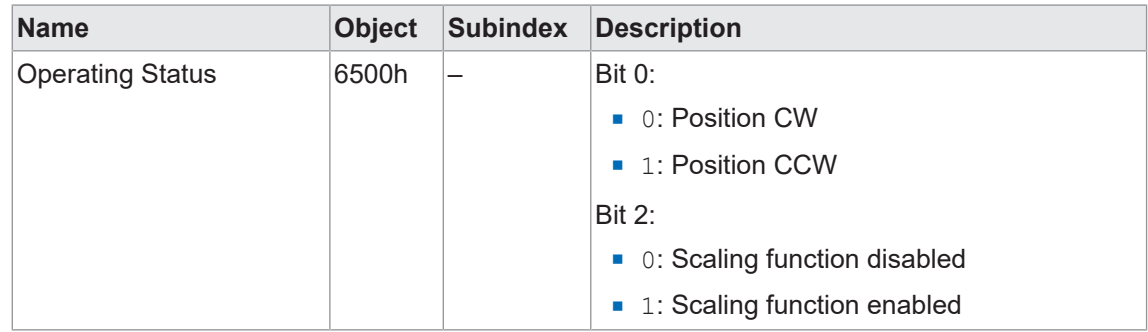

#### **5.1.12.2 Operation Time**

<span id="page-26-2"></span>Mit der Funktion *Operation Time* können Sie die Betriebszeit des Sensors auslesen.

Detaillierte Informationen zu den im Folgenden aufgeführten Angaben finden Sie in Kapitel *[An](#page-40-0)[hang \[](#page-40-0)*[}](#page-40-0) *[41\]](#page-40-0)*.

#### **CANopen Zugriff: 2A00h**

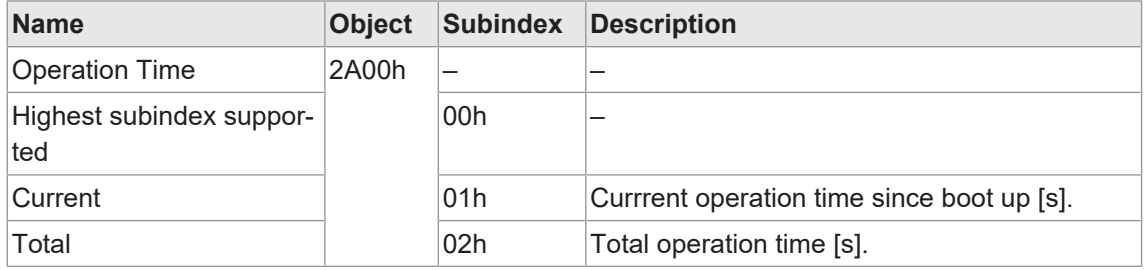

#### **CANopen Zugriff: 6508h**

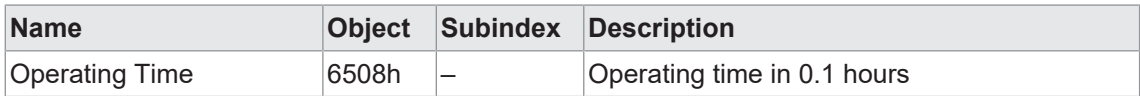

#### **5.1.12.3 Operation Cycle Counter**

<span id="page-27-0"></span>Mit der Funktion *Operation Cycle Counter* kann die Anzahl Betriebszyklen ausgelesen werden.

Detaillierte Informationen zu den im Folgenden aufgeführten Angaben finden Sie in Kapitel *[An](#page-40-0)[hang \[](#page-40-0)*[}](#page-40-0) *[41\]](#page-40-0)*.

#### **CANopen Zugriff: 2A01h**

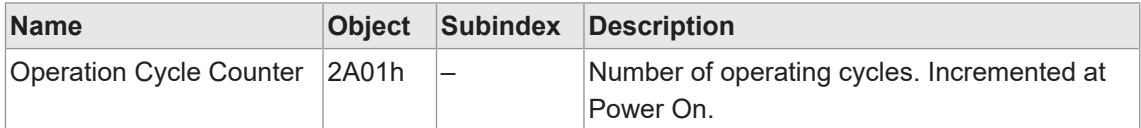

#### **5.2 Emergency Service**

<span id="page-27-1"></span>Liegt ein Fehler am Gerät vor, sendet es eine Emergency-Nachricht und setzt die entsprechenden Bits im Fehlerregister (Objekt 1001h).

Auf die Fehlercodes kann über das Objekt 1003h-x zugegriffen werden. Im Fehlerregister wird eine Historie von maximal 8 Fehlercodes gespeichert.

#### **5.2.1 COB-ID**

<span id="page-27-2"></span>Die COB-ID für die Emergency Message kann geändert werden (über Objekt 1014h).

Standardwert: 80h + Node-ID

Änderungen werden sofort übernommen.

#### **HINWEIS**

Wird die COB-ID manuell geändert und gespeichert, so wird diese bei einer nachträglichen Anpassung der Node-ID nicht geändert.

#### **5.2.2 Emergency COB-ID**

<span id="page-27-3"></span>Mit dieser Funktion kann die *Emergency COB-ID* des Sensors gelesen/geschrieben werden.

Detaillierte Informationen zu den im Folgenden aufgeführten Angaben finden Sie in Kapitel *[An](#page-40-0)[hang \[](#page-40-0)*[}](#page-40-0) *[41\]](#page-40-0)*.

#### **CANopen Zugriff: 1014h**

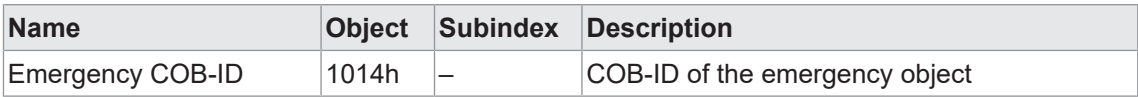

#### **5.2.3 Error Register**

<span id="page-28-0"></span>Mit der Funktion *Fehlerregister* können Sie das Fehlerregister des Sensors auslesen.

Detaillierte Informationen zu den im Folgenden aufgeführten Angaben finden Sie in Kapitel *[An](#page-40-0)[hang \[](#page-40-0)*[}](#page-40-0) *[41\]](#page-40-0)*.

#### **CANopen Zugriff: 1001h**

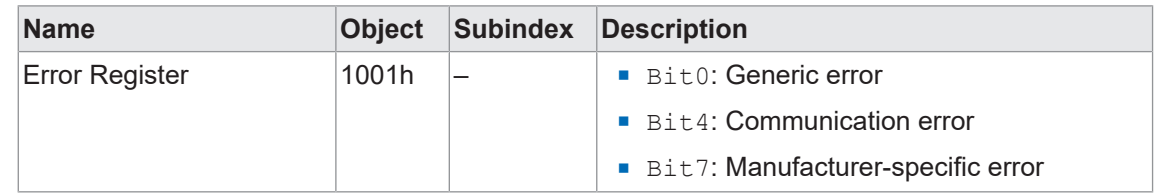

#### **5.2.4 Error behaviour**

<span id="page-28-1"></span>Mit der Funktion *Fehlerverhalten* kann das Verhalten des Sensors im Fehlerfall eingestellt werden.

Detaillierte Informationen zu den im Folgenden aufgeführten Angaben finden Sie in Kapitel *[An](#page-40-0)[hang \[](#page-40-0)*[}](#page-40-0) *[41\]](#page-40-0)*.

#### **CANopen Zugriff: 1029h**

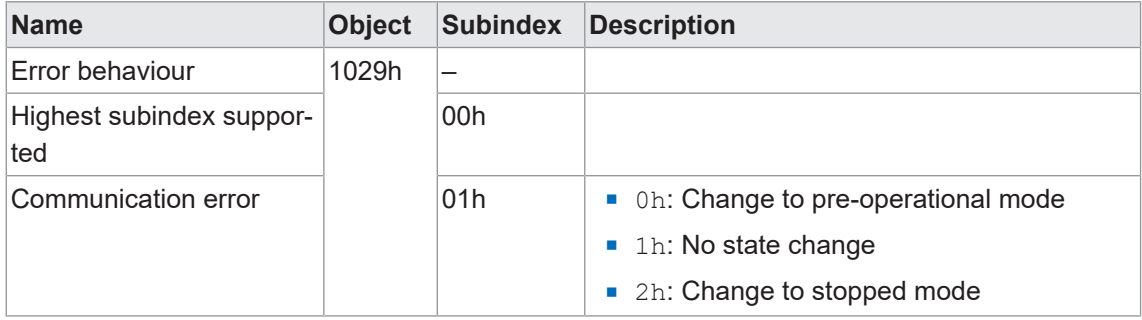

#### **5.2.5 Alarms**

<span id="page-28-2"></span>Mit der Funktion *Alarms* können die aktuell beim Sensor anstehenden Alarme ausgegeben werden.

Detaillierte Informationen zu den im Folgenden aufgeführten Angaben finden Sie in Kapitel *[An](#page-40-0)[hang \[](#page-40-0)*[}](#page-40-0) *[41\]](#page-40-0)*.

#### **CANopen Zugriff: 6503h**

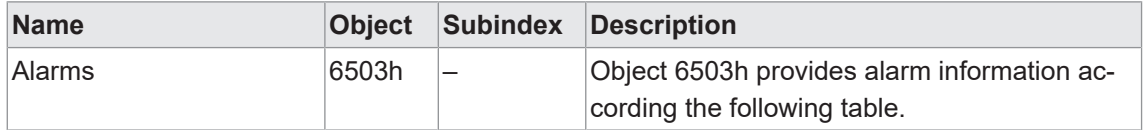

Folgende Alarme werden unterstützt:

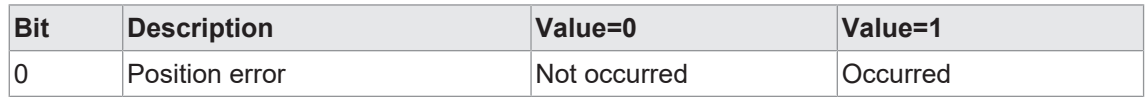

#### **5.2.6 Supported alarms**

<span id="page-29-0"></span>Mit dieser Funktion werden die vom Sensor aktuell unterstützten Alarme ausgegeben.

Detaillierte Informationen zu den im Folgenden aufgeführten Angaben finden Sie in Kapitel *[An](#page-40-0)[hang \[](#page-40-0)*[}](#page-40-0) *[41\]](#page-40-0)*.

#### **CANopen Zugriff: 6504h**

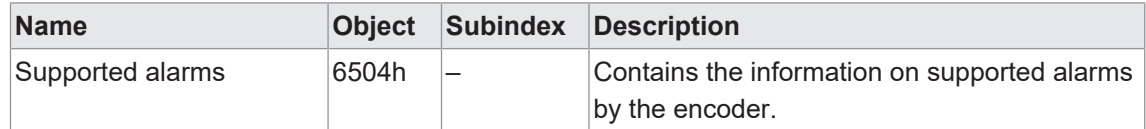

#### **5.2.7 Warnings**

<span id="page-29-1"></span>Mit der Funktion *Warnungen* können die aktuell beim Sensor anstehenden Warnungen ausgegeben werden.

Detaillierte Informationen zu den im Folgenden aufgeführten Angaben finden Sie in Kapitel *[An](#page-40-0)[hang \[](#page-40-0)*[}](#page-40-0) *[41\]](#page-40-0)*.

#### **CANopen Zugriff: 6505h**

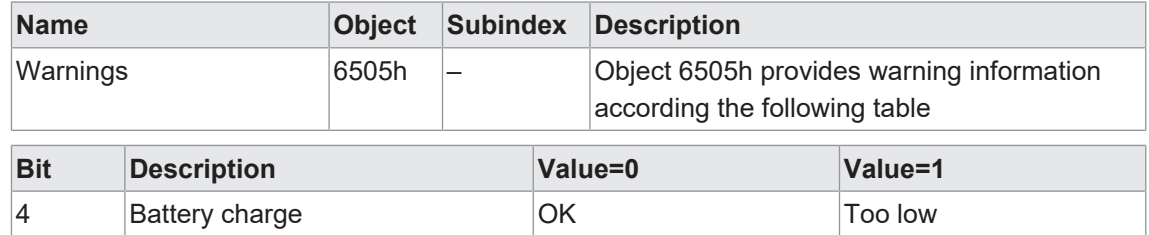

#### **5.2.8 Supported warnings**

<span id="page-29-2"></span>Mit dieser Funktion werden die vom Sensor aktuell unterstützten Warnungen ausgegeben.

Detaillierte Informationen zu den im Folgenden aufgeführten Angaben finden Sie in Kapitel *[An](#page-40-0)[hang \[](#page-40-0)*[}](#page-40-0) *[41\]](#page-40-0)*.

#### **CANopen Zugriff: 6506h**

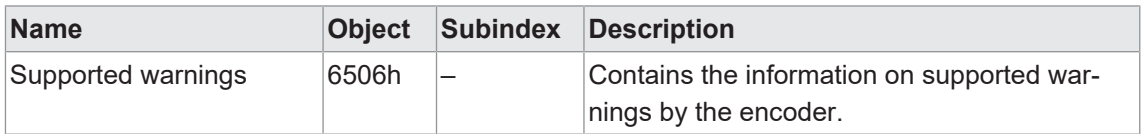

## **6 Betriebsfunktionen**

## **6.1 Position encoder value**

<span id="page-30-1"></span><span id="page-30-0"></span>Mit dieser Funktion kann die Position des Drehgebers ausgelesen werden.

Die Position wird als Teil der zyklischen Kommunikation (Prozessdaten) übertragen. Zusätzlich steht die Positionsinformation auch über die azyklische Kommunikation zur Verfügung.

Detaillierte Informationen zu den im Folgenden aufgeführten Angaben finden Sie in Kapitel *[An](#page-40-0)[hang \[](#page-40-0)*[}](#page-40-0) *[41\]](#page-40-0)*.

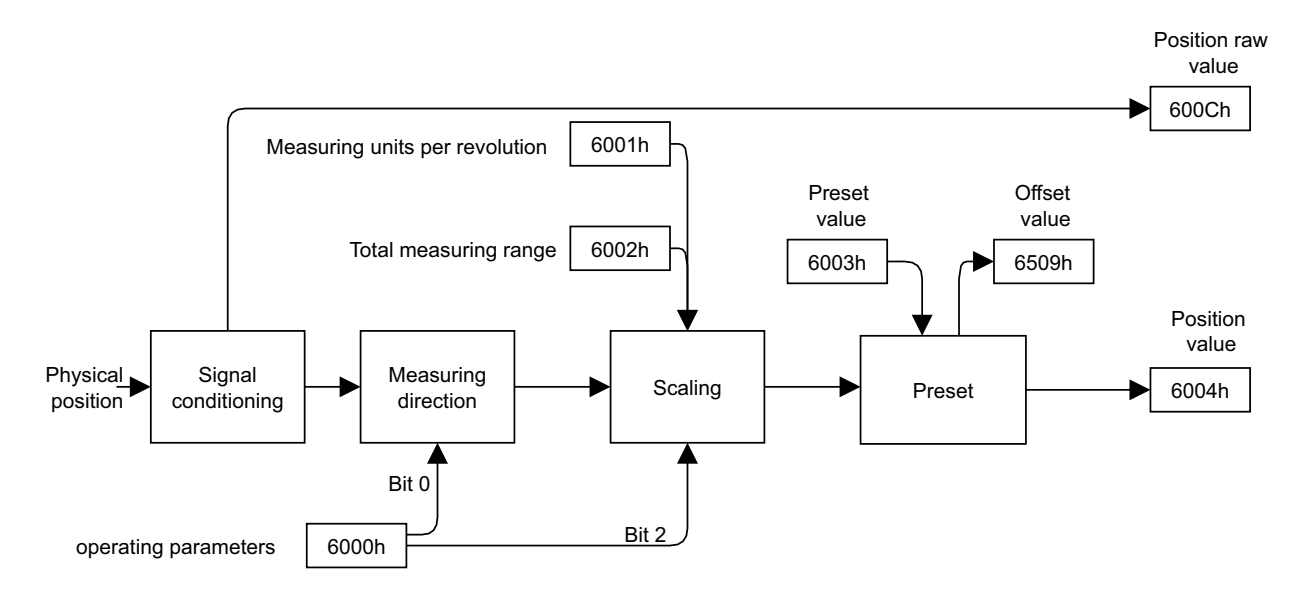

Der Bereich der Position ist abhängig von der Einstellung der Objekte *6001h* und *6002h*.

#### **CANopen Zugriff: 6004h**

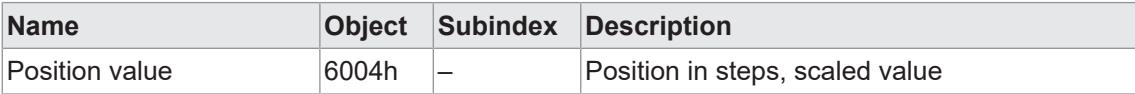

#### **CANopen Zugriff: 600Ch**

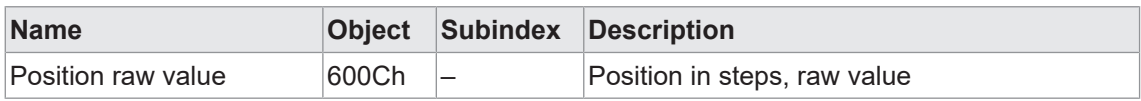

## **6.2 Speed Value**

<span id="page-31-0"></span>Die Funktion *Geschwindigkeit* liefert eine 16-Bit Geschwindigkeitsinformation mit der Einheit [Steps/sec].

Detaillierte Informationen zu den im Folgenden aufgeführten Angaben finden Sie in Kapitel *[An](#page-40-0)[hang \[](#page-40-0)*[}](#page-40-0) *[41\]](#page-40-0)*.

#### **CANopen Zugriff: 6030h**

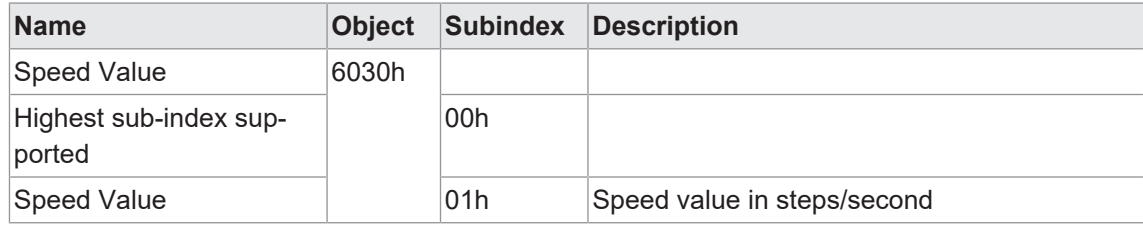

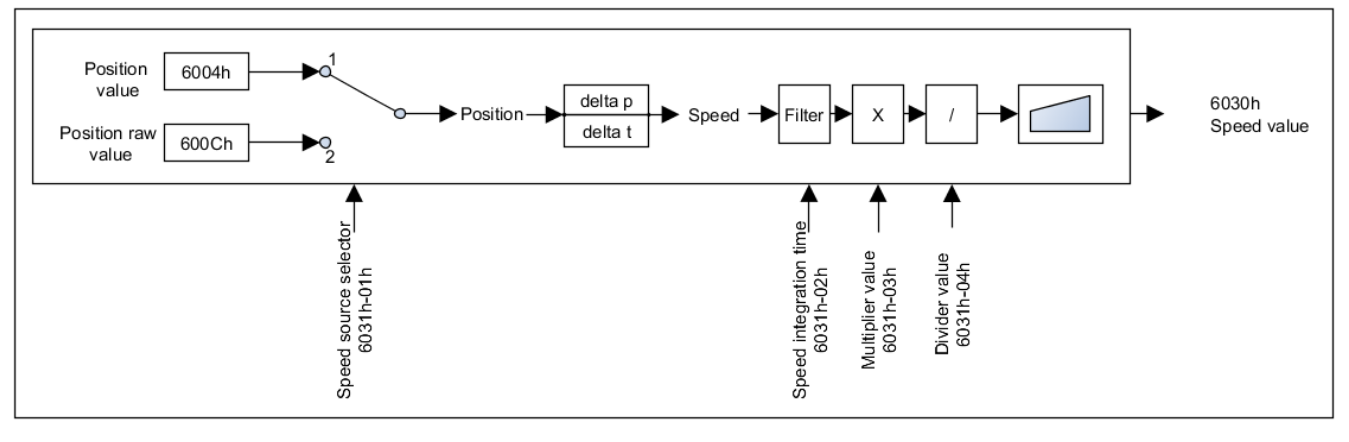

# **INFO**

Während der *Speed integration time (6031h-02)* ist der mit *Speed Value (6030h)* ermittelte Wert nicht gültig.

## **6.3 Speed parameter**

<span id="page-31-1"></span>Mit der Funktion *Geschwindigkeitsparameter* können Sie verschiedene Parameter zur Ermittlung der Geschwindigkeit anpassen.

#### **CANopen Zugriff: 6031h**

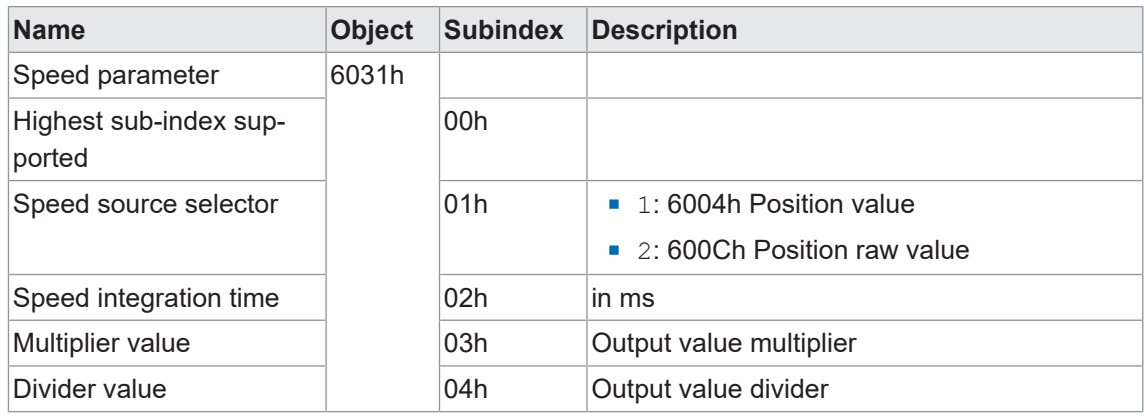

## **6.4 Acceleration Value**

<span id="page-32-0"></span>Diese Funktion liefert eine 16-Bit Beschleunigungsinformation, welche die Einheit [Steps/sec²] hat.

Da der Beschleunigungswert ein hochdynamischer Wert ist, sollte der Benutzer die Skalierung und Filterung an seine Anwendung anpassen. Da es sich bei dem Ausgabewert um einen 16- Bit-Wert handelt, muss der Benutzer auf die Grenzwerte achten.

#### **Einheit des Beschleunigungswerts**

Der Beschleunigungswert wird aus dem Positionswert abgeleitet. Nachfolgend finden Sie ein Berechnungsbeispiel, bei dem die Beschleunigung aus der Position berechnet wird. Das Beispiel zeigt eine Geschwindigkeitsänderung von 6000rpm in einer Sekunde. 6000 = rpm/s (Umdrehungen pro Minute pro Sekunde)

100 = r/s² (Umdrehungen pro Sekunde²)

100\*2<sup>16</sup>= Schritte/s² (Schritte pro Sekunde²)

Detaillierte Informationen zu den im Folgenden aufgeführten Angaben finden Sie in Kapitel *[An](#page-40-0)[hang \[](#page-40-0)*[}](#page-40-0) *[41\]](#page-40-0)*.

#### **CANopen Zugriff: 6040h**

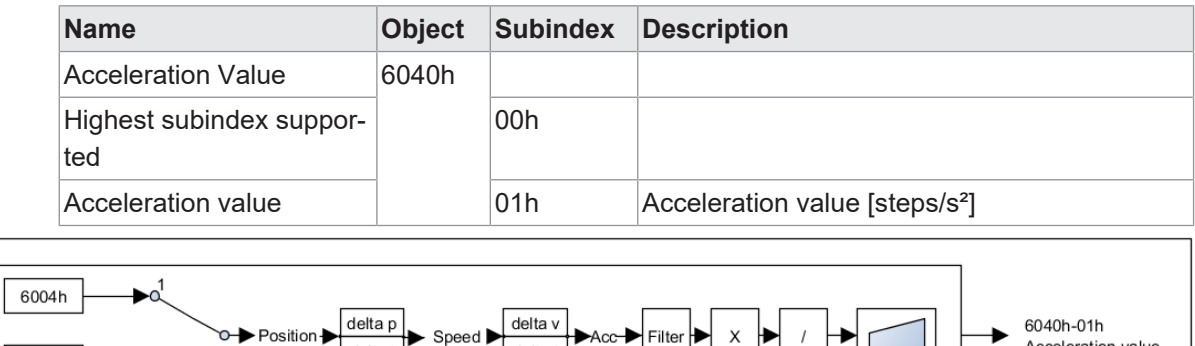

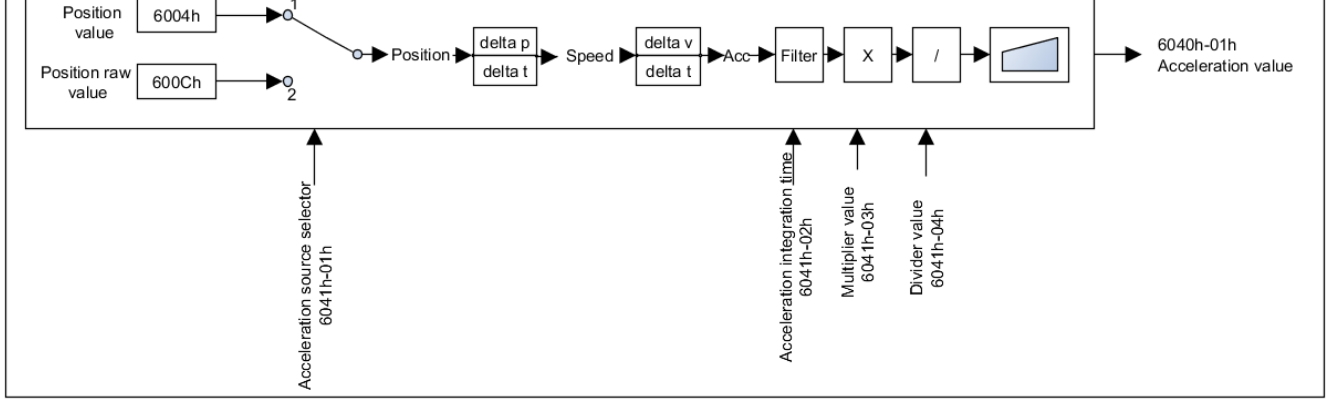

**INFO**

Während der *Acceleration integration time (6041h-02)* ist der mit *Acceleration Value (6040h)* ermittelte Wert nicht gültig.

#### **6.5 Acceleration parameter**

<span id="page-33-0"></span>Mit dieser Funktion können die Parameter zur Ermittlung der Beschleunigung angepasst werden.

Detaillierte Informationen zu den im Folgenden aufgeführten Angaben finden Sie in Kapitel *[An](#page-40-0)[hang \[](#page-40-0)*[}](#page-40-0) *[41\]](#page-40-0)*.

#### **CANopen Zugriff: 6041h**

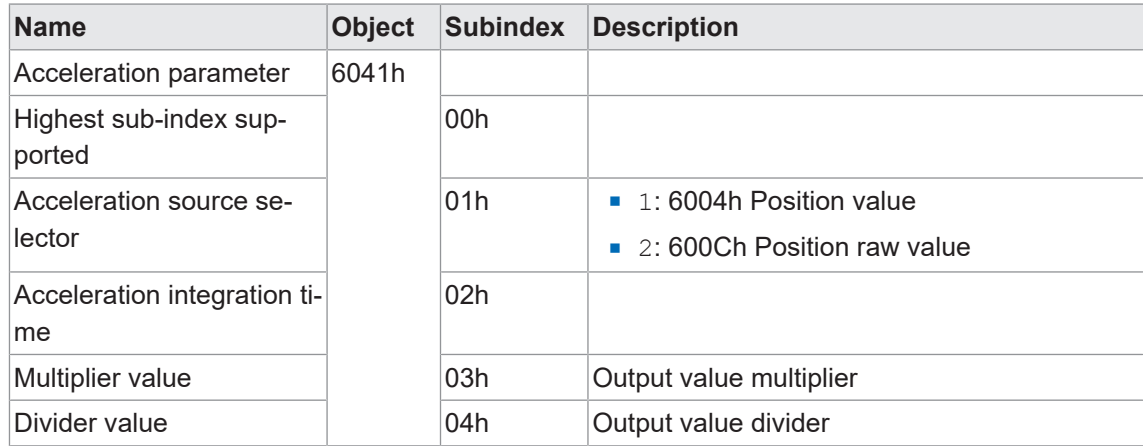

#### **6.6 Gear Factor**

<span id="page-33-1"></span>Mit dieser Funktion wird die elektronische Getriebefunktion konfiguriert.

#### **HINWEIS**

Diese Funktion wird auch als *Zähler/Nenner-Skalierung* oder *Rundachsenfunktion* bezeichnet.

Bei aktivem Getriebefaktor gibt ein mechanisch auf der Primärseite (Antriebsseite) des Getriebes montierter Drehgeber Positionsdaten aus, als ob er auf der Sekundärseite (Abtriebsseite) des Getriebes montiert wäre.

Der Parameter *Gesamtmessbereich* definiert immer die Anzahl der gewünschten Schritte für eine Umdrehung auf der Sekundärseite des Getriebes.

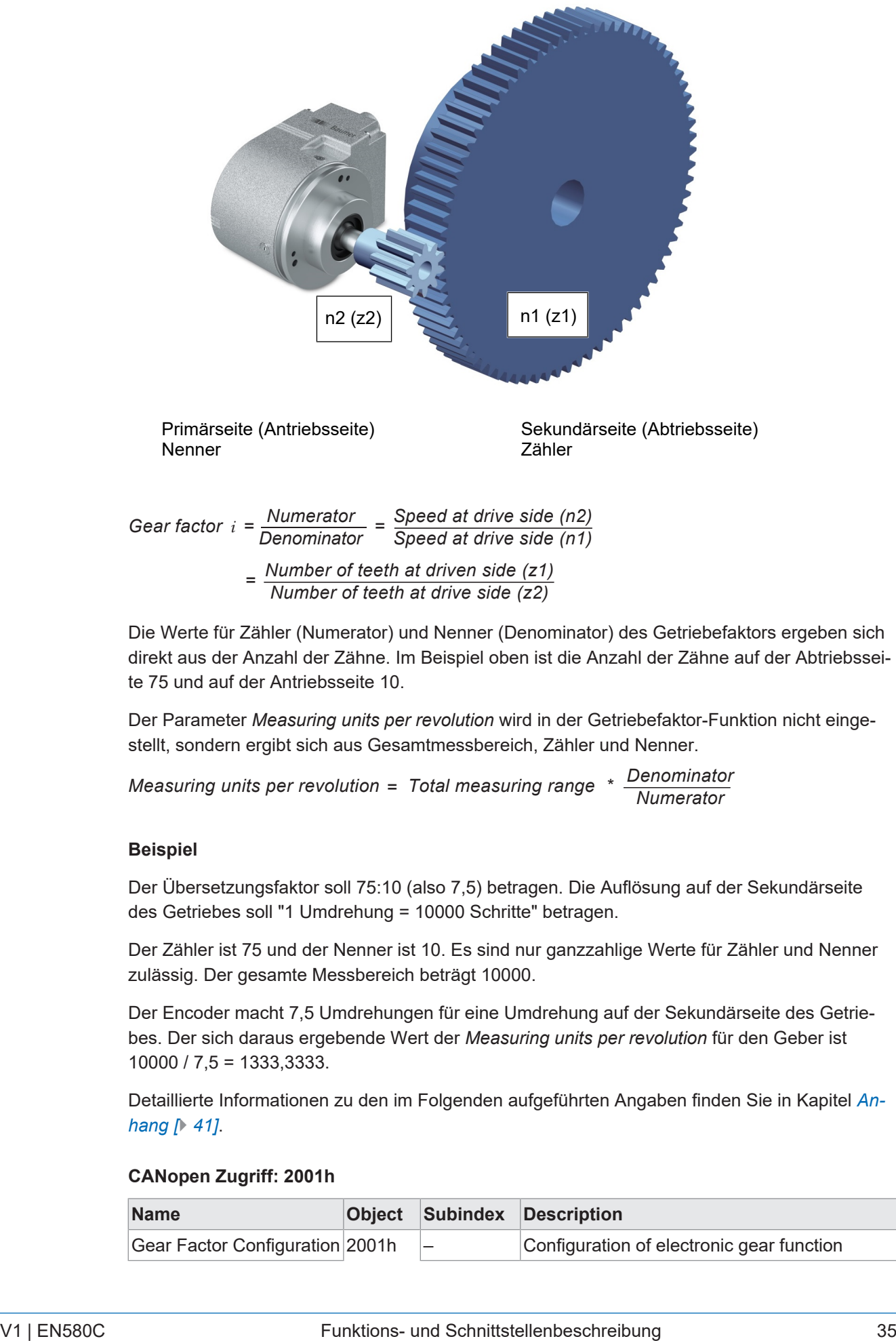

*= Number of teeth at driven side (z1) Number of teeth at drive side (z2)*

Die Werte für Zähler (Numerator) und Nenner (Denominator) des Getriebefaktors ergeben sich direkt aus der Anzahl der Zähne. Im Beispiel oben ist die Anzahl der Zähne auf der Abtriebsseite 75 und auf der Antriebsseite 10.

Der Parameter *Measuring units per revolution* wird in der Getriebefaktor-Funktion nicht eingestellt, sondern ergibt sich aus Gesamtmessbereich, Zähler und Nenner.

```
Measuring units per revolution =
Denominator
Numerator Total measuring range *
```
#### **Beispiel**

Der Übersetzungsfaktor soll 75:10 (also 7,5) betragen. Die Auflösung auf der Sekundärseite des Getriebes soll "1 Umdrehung = 10000 Schritte" betragen.

Der Zähler ist 75 und der Nenner ist 10. Es sind nur ganzzahlige Werte für Zähler und Nenner zulässig. Der gesamte Messbereich beträgt 10000.

Der Encoder macht 7,5 Umdrehungen für eine Umdrehung auf der Sekundärseite des Getriebes. Der sich daraus ergebende Wert der *Measuring units per revolution* für den Geber ist 10000 / 7,5 = 1333,3333.

Detaillierte Informationen zu den im Folgenden aufgeführten Angaben finden Sie in Kapitel *[An](#page-40-0)[hang \[](#page-40-0)*[}](#page-40-0) *[41\]](#page-40-0)*.

#### **CANopen Zugriff: 2001h**

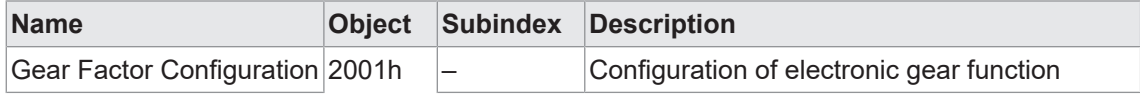

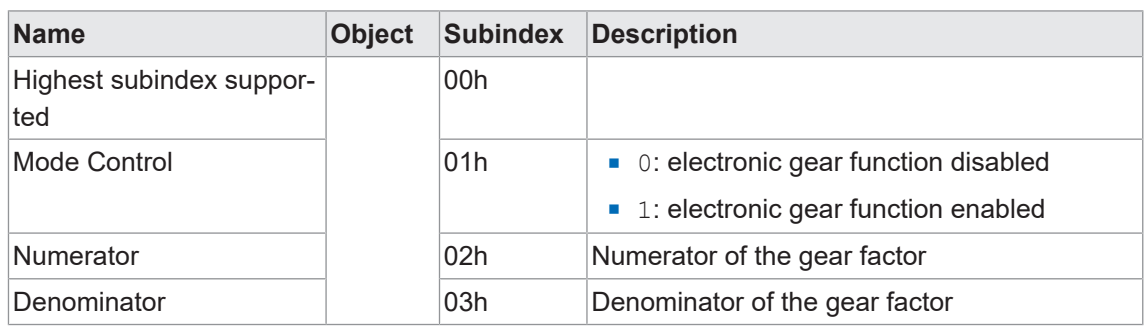

Gültige Kombinationen von Zähler, Nenner und Gesamtmessbereich ergeben sich aus der folgenden Formel.

*Measuring units per revolution = Denominator Numerator Total measuring range \**

Der Parameter *Measuring units per revolution* darf die maximal zulässigen Werte des Drehgebers nicht überschreiten.

### **HINWEIS**

Der Parameter *Measuring units per revolution* wird vom Drehgeber selbst berechnet und muss nicht konfiguriert werden.

In diesem Modus konfigurieren Sie bitte nur die folgenden Parameter:

- <sup>n</sup> Gesamtmessbereich **6002h**
- <sup>n</sup> Zähler des Getriebefaktors *2001h-02h*
- <sup>n</sup> Nenner des Getriebefaktors *2001h-03h*

#### **Gear factor: Numerator 2001h-02h**

Dieser Parameter wird nur berücksichtigt, wenn die Getriebefaktor-Funktionalität aktiv ist.

Bei Verwendung eines Untersetzungsgetriebes (n2 < n1) ist der Zähler des Getriebefaktors größer als der Nenner.

#### **HINWEIS**

Das Wort *Numerator* wird gleichbedeutend mit *Zähler* verwendet.

#### **Gear factor: Denominator 2001h-03h**

Dieser Parameter wird nur berücksichtigt, wenn die Getriebefaktor-Funktionalität aktiv ist.

Bei Verwendung eines Übersetzungsgetriebes (n2 > n1) ist der Nenner größer als der Zähler.

#### **HINWEIS**

Das Wort *Denominator* wird gleichbedeutend mit *Nenner* verwendet.

#### **6.7 Number of distinguishable revolutions**

<span id="page-36-0"></span>Mit dieser Funktion kann die maximale Anzahl der Umdrehungen ausgegeben werden.

Detaillierte Informationen zu den im Folgenden aufgeführten Angaben finden Sie in Kapitel *[An](#page-40-0)[hang \[](#page-40-0)*[}](#page-40-0) *[41\]](#page-40-0)*.

#### **CANopen Zugriff: 6502h**

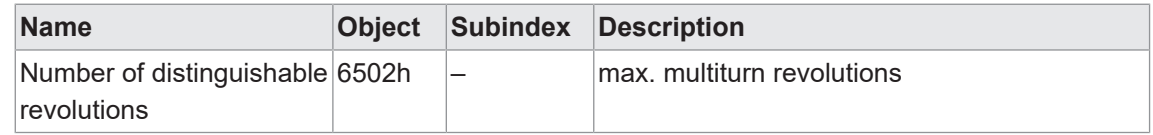

#### **6.8 Single turn resolution**

<span id="page-36-1"></span>Mit dieser Funktion kann die aktuelle Auflösung für eine einzelne Umdrehung ausgegeben werden [Schritte/Umdrehung].

Detaillierte Informationen zu den im Folgenden aufgeführten Angaben finden Sie in Kapitel *[An](#page-40-0)[hang \[](#page-40-0)*[}](#page-40-0) *[41\]](#page-40-0)*.

#### **CANopen Zugriff: 6501h**

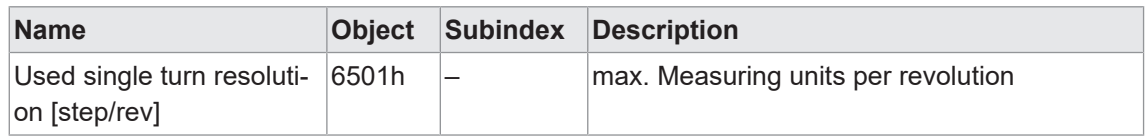

#### **6.9 Operating parameter**

<span id="page-36-2"></span>Mit dieser Funktion können die Betriebsparameter für den Sensors geändert werden.

Detaillierte Informationen zu den im Folgenden aufgeführten Angaben finden Sie in Kapitel *[An](#page-40-0)[hang \[](#page-40-0)*[}](#page-40-0) *[41\]](#page-40-0)*.

#### **CANopen Zugriff: 6000h**

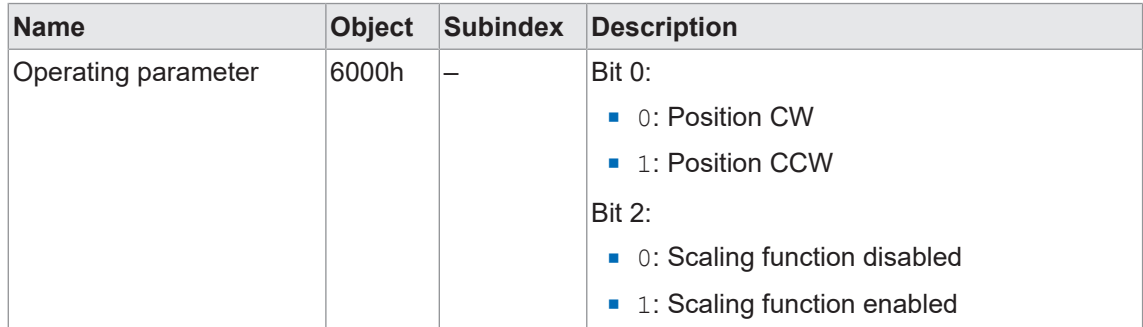

## **6.10 Total measuring range**

<span id="page-37-0"></span>Mit dieser Funktion kann der Messbereich beeinflusst werden [Messbereich in Schritten].

Detaillierte Informationen zu den im Folgenden aufgeführten Angaben finden Sie in Kapitel *[An](#page-40-0)[hang \[](#page-40-0)*[}](#page-40-0) *[41\]](#page-40-0)*.

#### **CANopen Zugriff: 6002h**

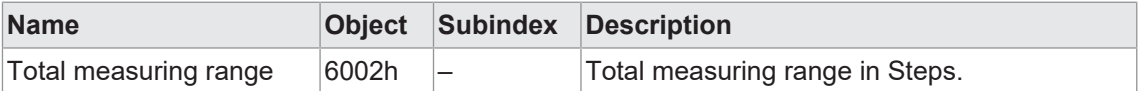

#### **6.11 Measuring units per revolution**

<span id="page-38-0"></span>Mit dieser Funktion kann die gewünschte Auflösung für eine einzelne Umdrehung gesetzt werden [Schritte/Umdrehung].

Detaillierte Informationen zu den im Folgenden aufgeführten Angaben finden Sie in Kapitel *[An](#page-40-0)[hang \[](#page-40-0)*[}](#page-40-0) *[41\]](#page-40-0)*.

#### **CANopen Zugriff: 6001h**

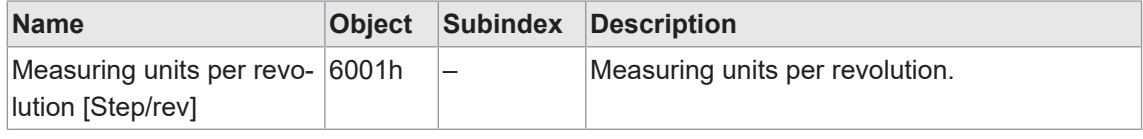

### **HINWEIS**

Der Quotient aus *Total measuring range (6002h)* und *Measuring units per revolution (6001h)* darf nicht größer als die maximale Umdrehungsanzahl aus Objekt 6502h sein.

Entspricht der Quotient aus *Total measuring range (6002h)* und *Measuring units per revolution* (6001h) keinem 2<sup>n</sup>-Vielfachen Wert (1,2,4,8,16..) so arbeitet der Geber automatisch im Endlosmodus.

#### **Beispiel**

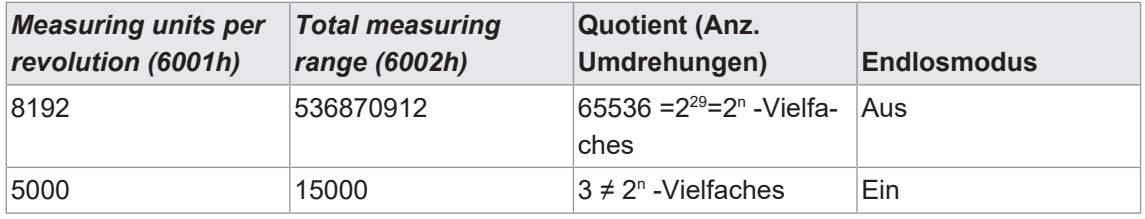

#### **Limitierungen**

Im Endlosmode darf der Encoder stromlos nicht mehr als 15 Bit (32768) Umdrehungen gedreht werden. Ansonsten ist der Positionswert ungültig und der Encoder muss mit Preset (6003h) neu referenziert werden.

#### **6.12 Offset value**

<span id="page-38-1"></span>Mit dieser Funktion kann der Offset des Sensors ausgelesen werden.

#### **CANopen Zugriff: 6509h**

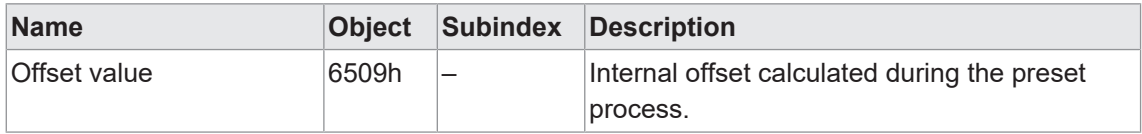

## **6.13 Preset value**

<span id="page-39-0"></span>Mit dieser Funktion kann der Preset-Wert beeinflusst werden.

Detaillierte Informationen zu den im Folgenden aufgeführten Angaben finden Sie in Kapitel *[An](#page-40-0)[hang \[](#page-40-0)*[}](#page-40-0) *[41\]](#page-40-0)*.

#### **CANopen Zugriff: 6003h**

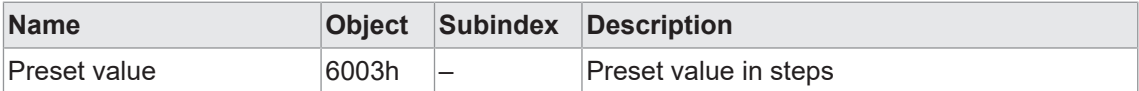

# **7 Anhang**

## **7.1 CANopen Objektverzeichnis**

Die nachstehenden Tabellen zeigen eine Zusammenfassung aller vom Drehgeber unterstützten SDO-Objekte.

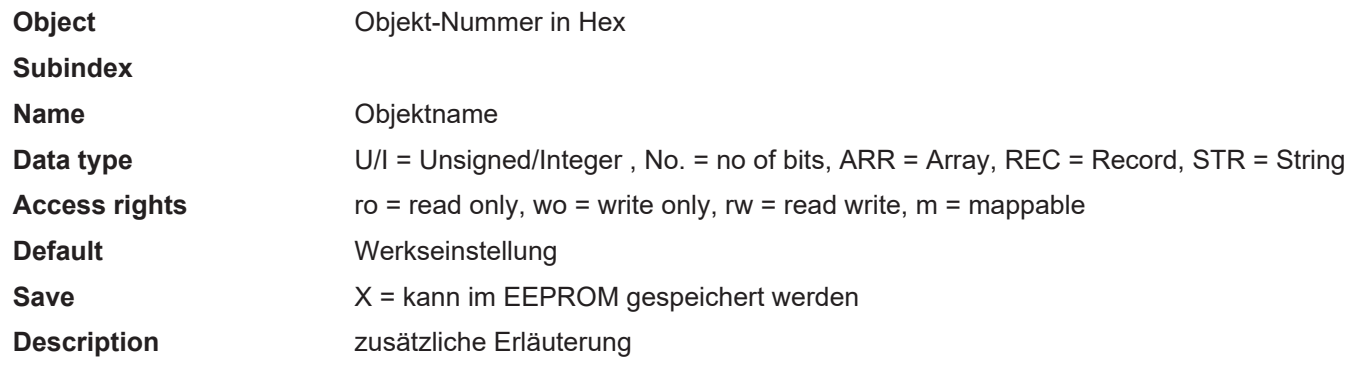

## **7.1.1 Kommunikations-Profil**

<span id="page-40-2"></span><span id="page-40-1"></span><span id="page-40-0"></span>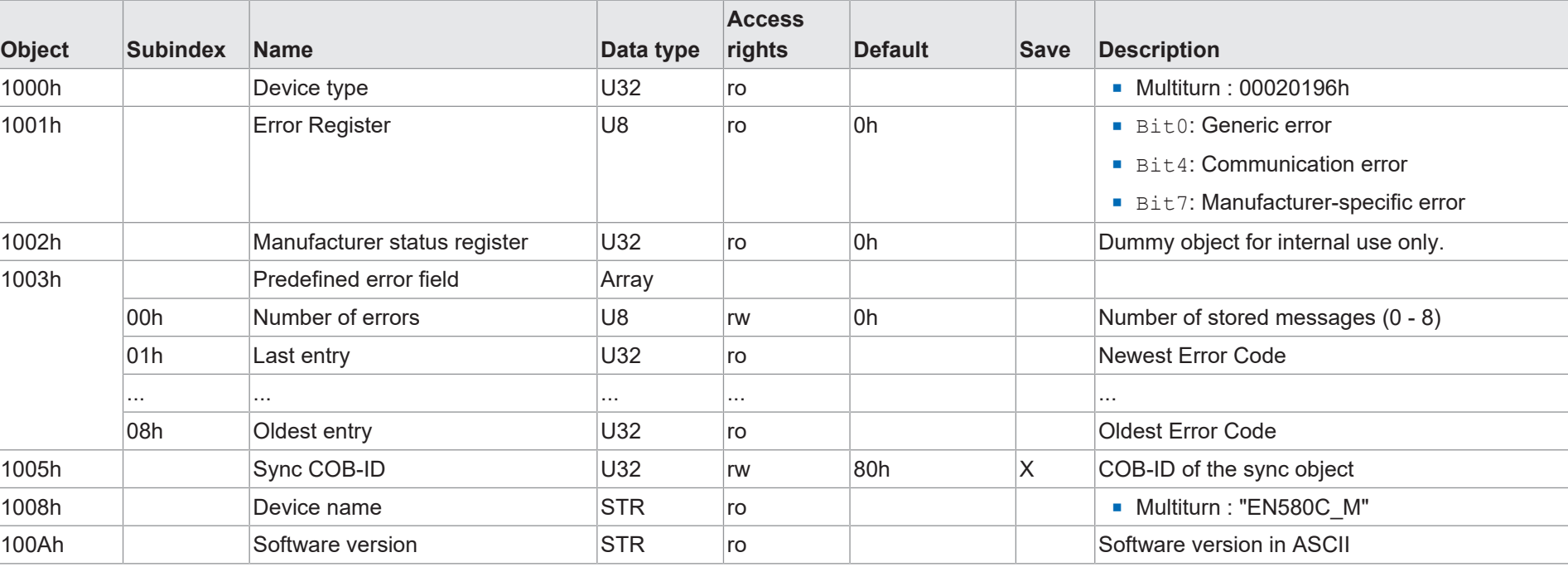

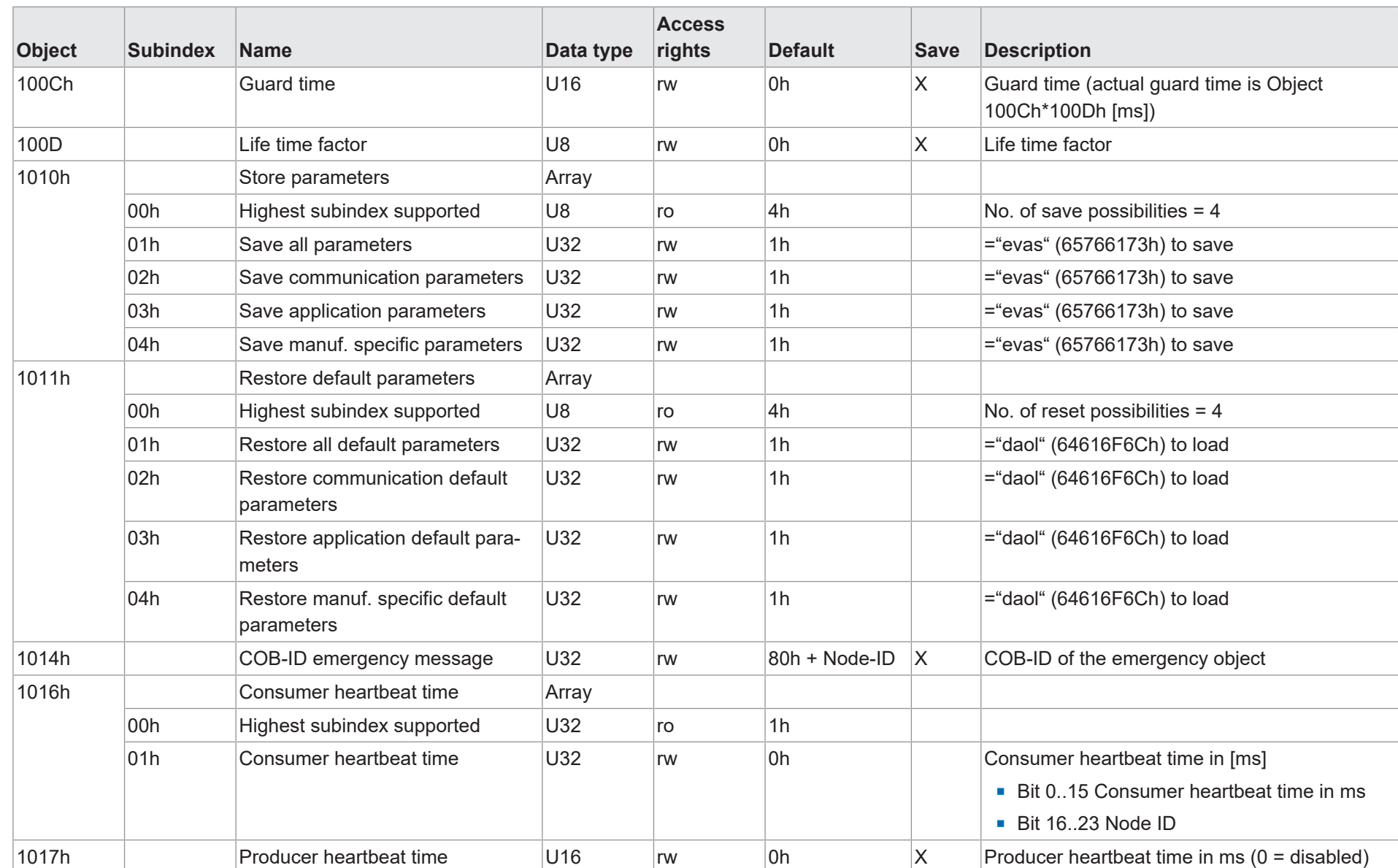

7 | Anhang

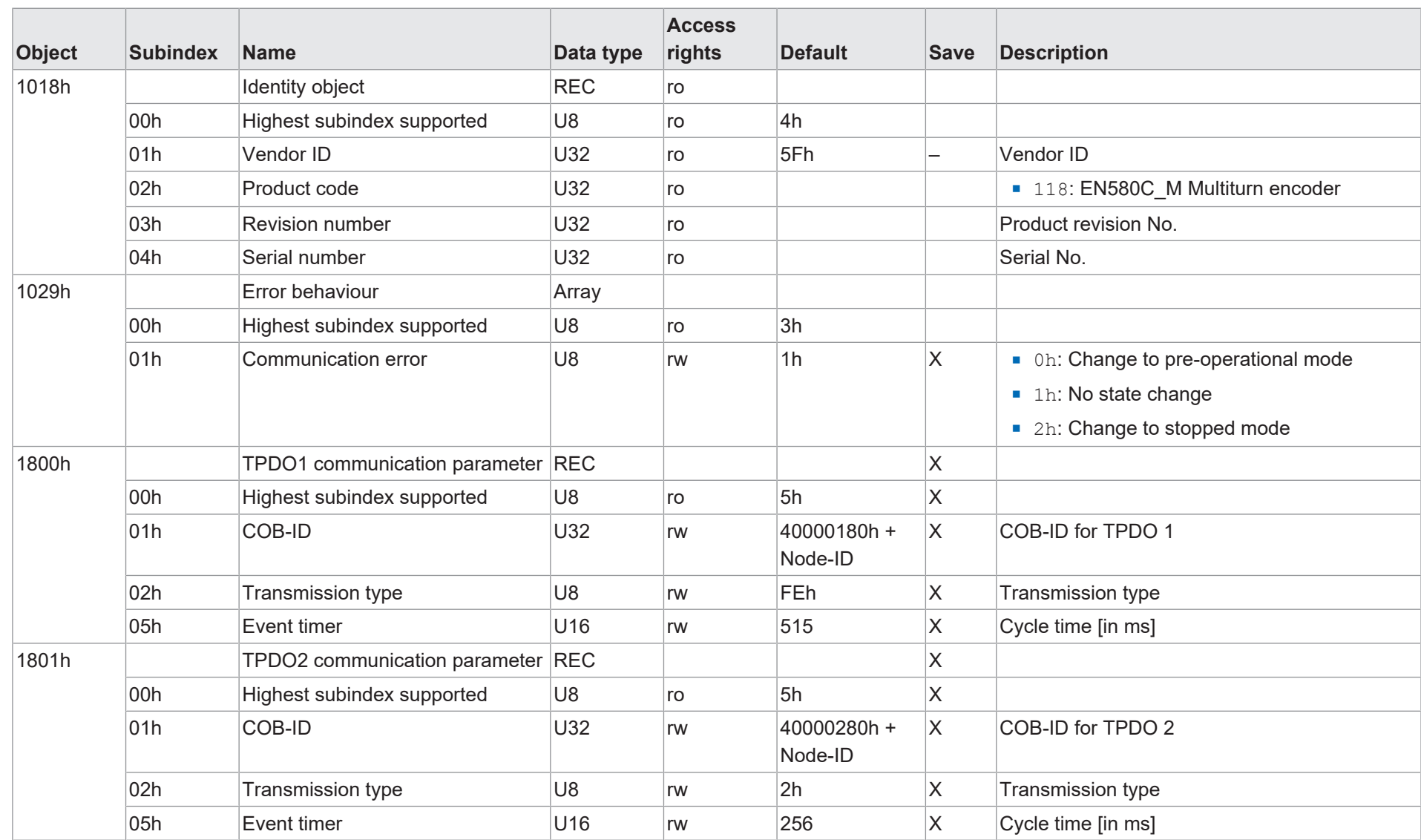

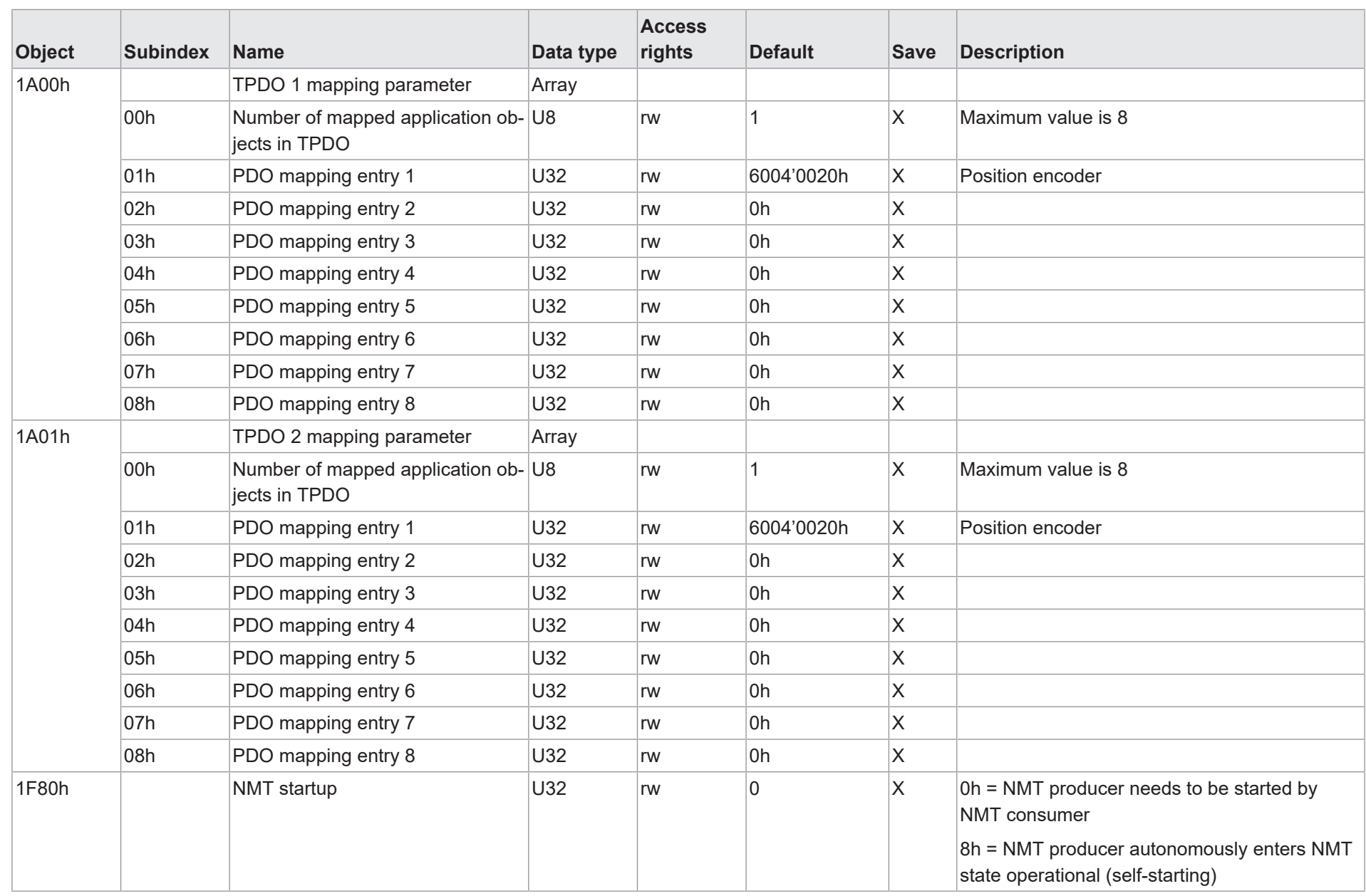

## **7.1.2 Herstellerspezifische Objekte**

<span id="page-44-0"></span>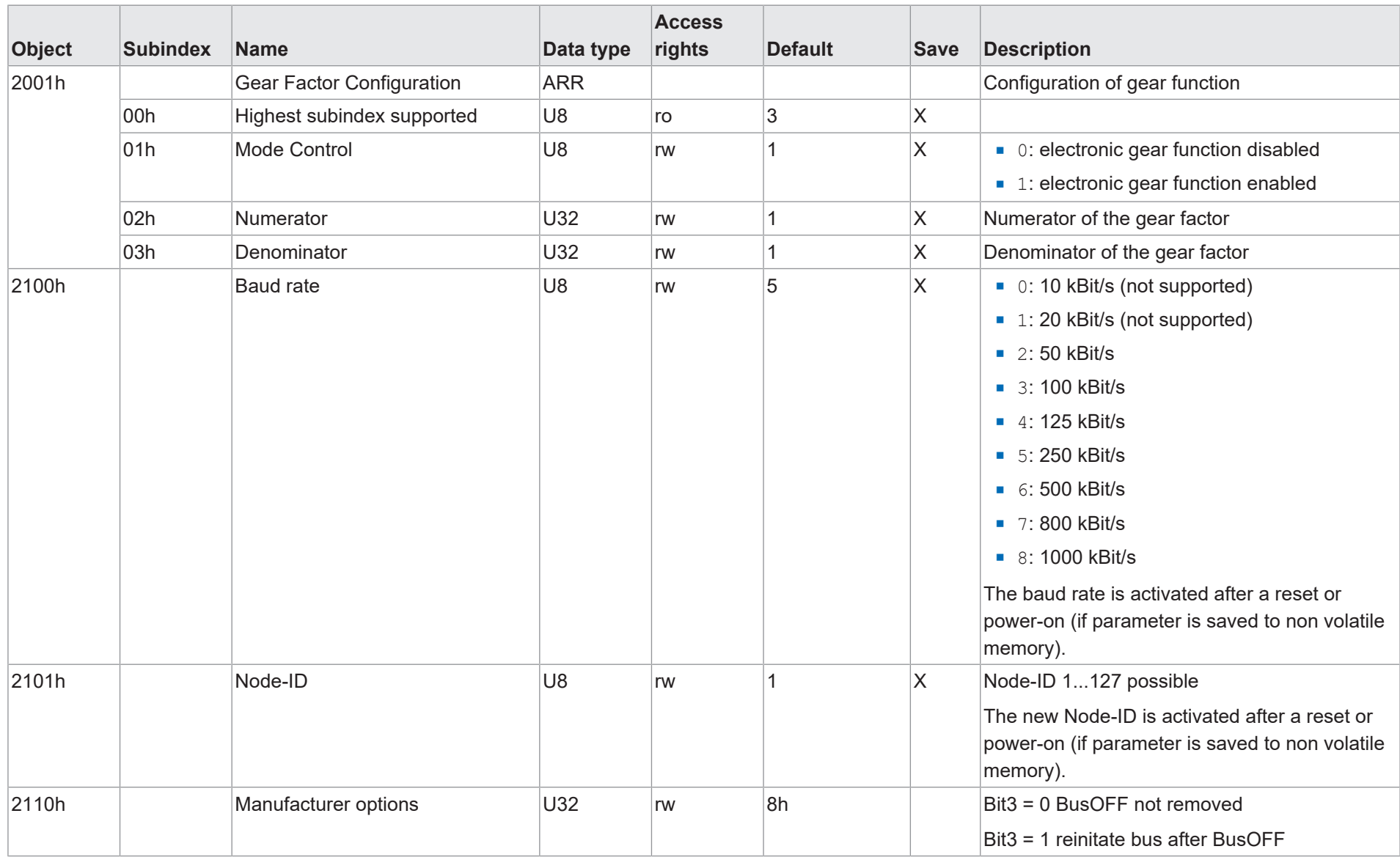

V1 | EN580C V1 | EN580C

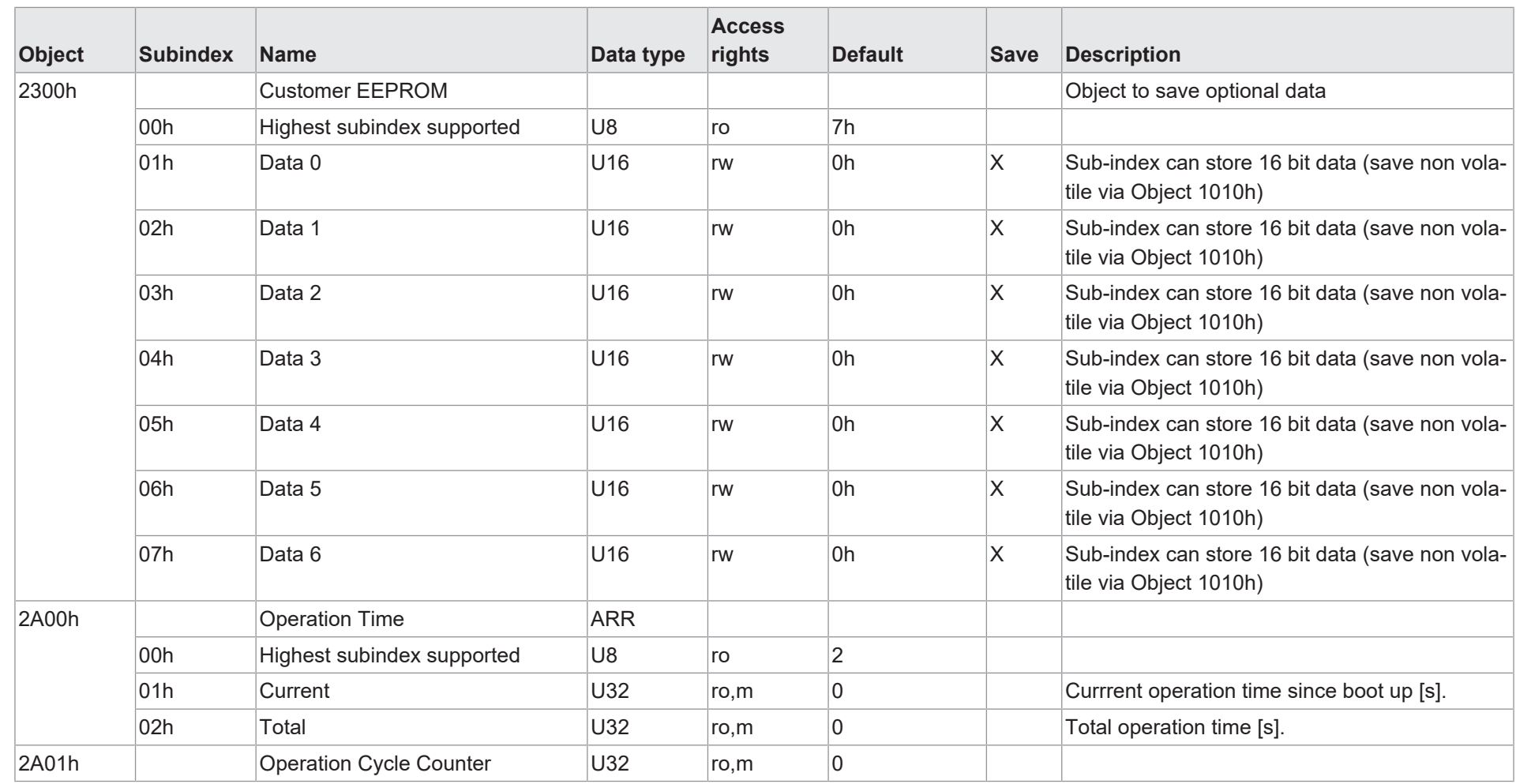

7 | Anhang

## **7.1.3 Standardisiertes Geräteprofil**

<span id="page-46-0"></span>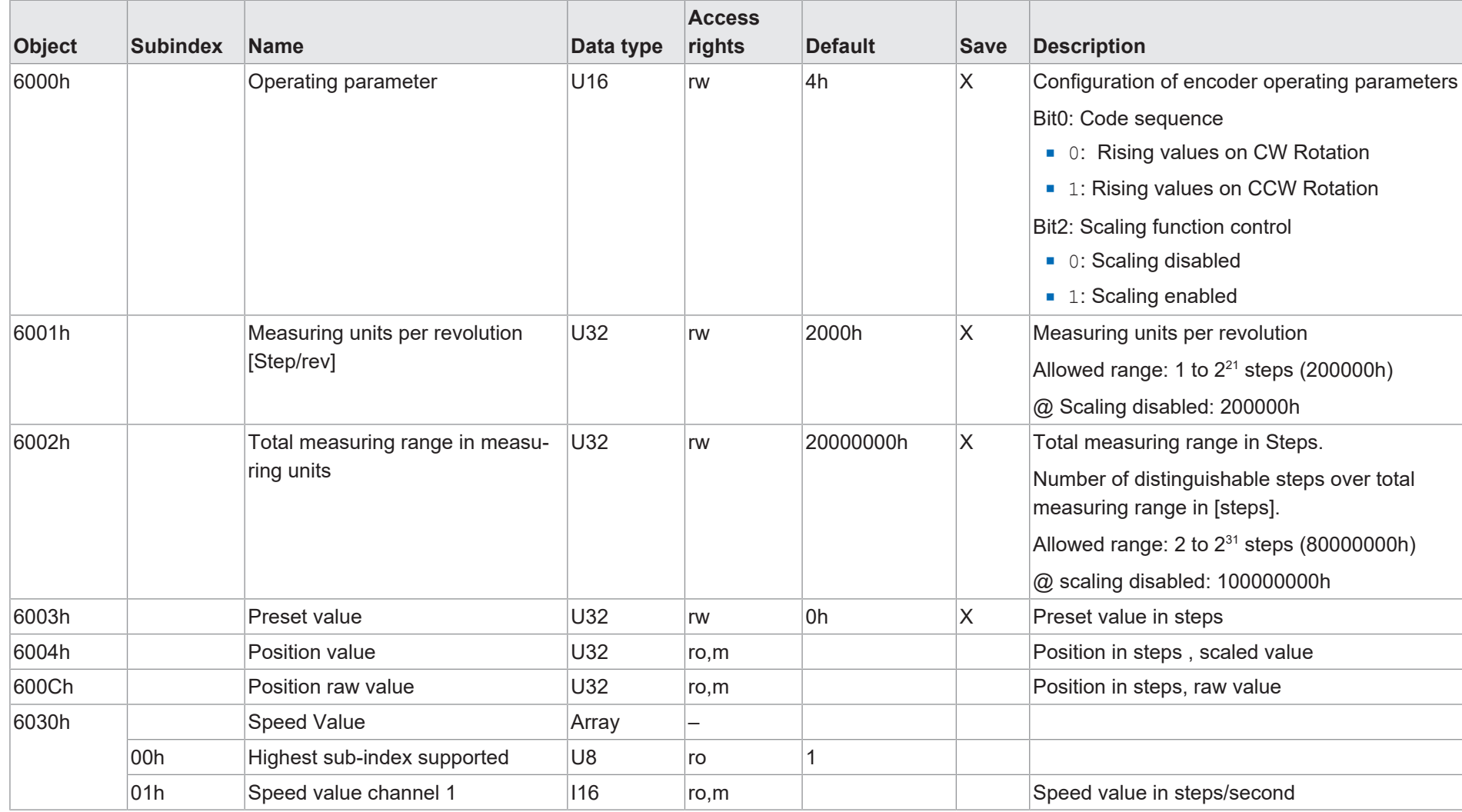

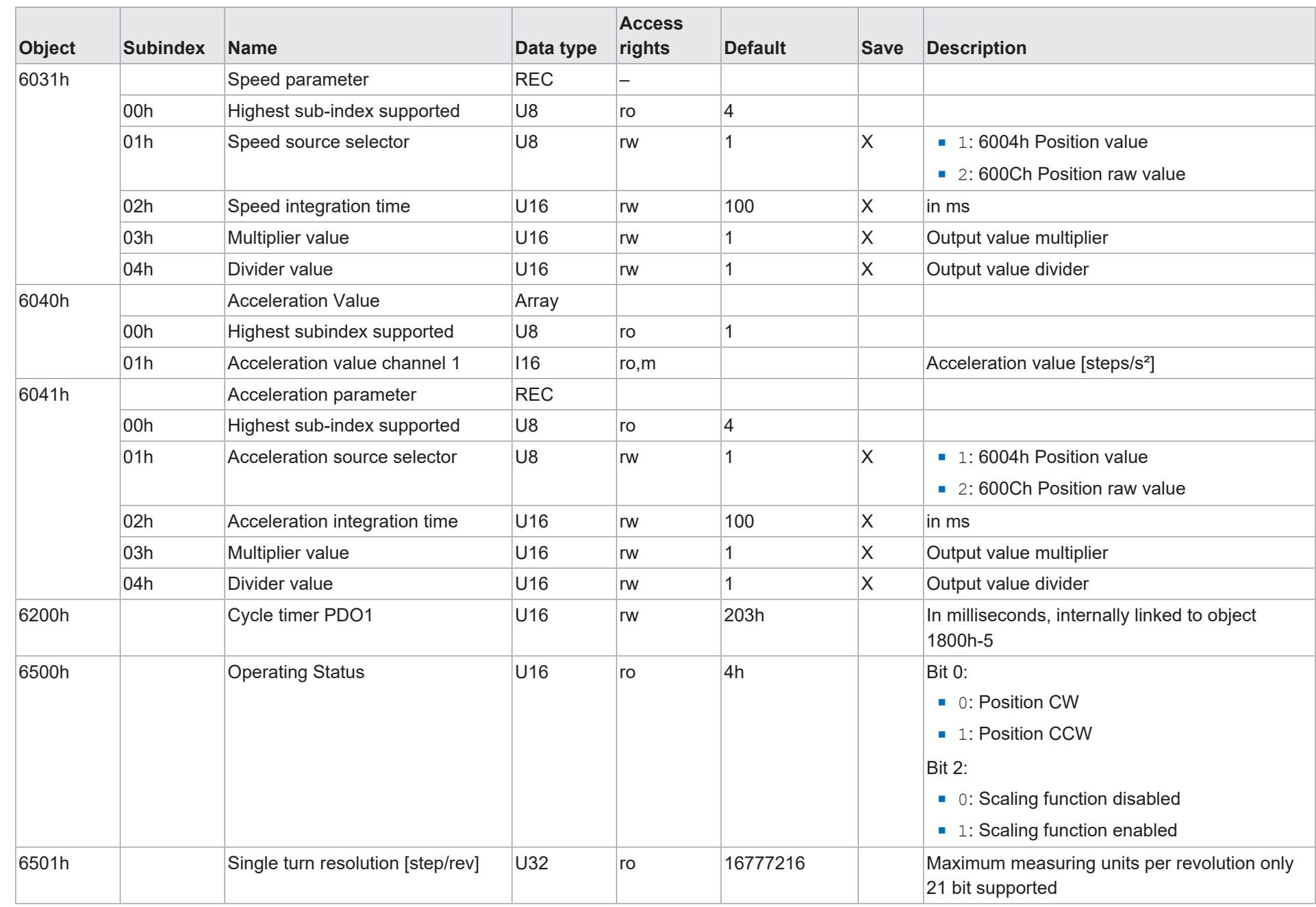

Funktions- und Schnittstellenbeschreibung Funktions- und Schnittstellenbeschreibung

 $48$ 

7 | Anhang

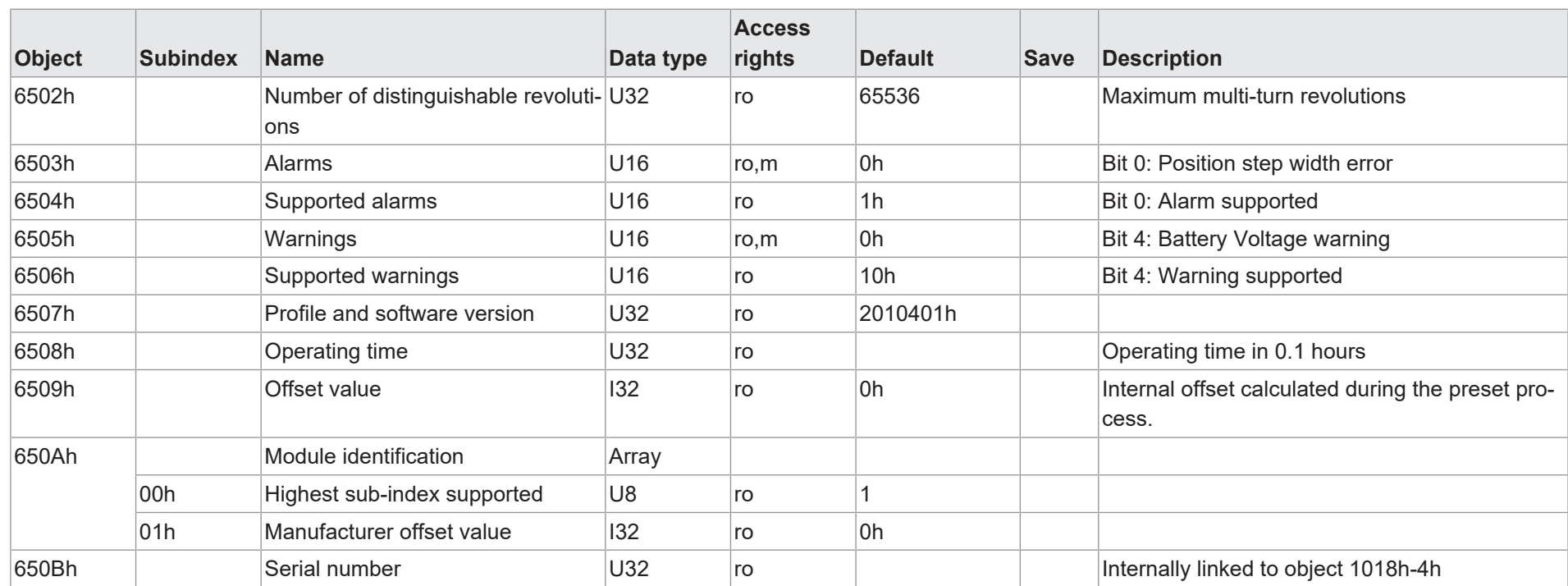

# **Abbildungsverzeichnis**

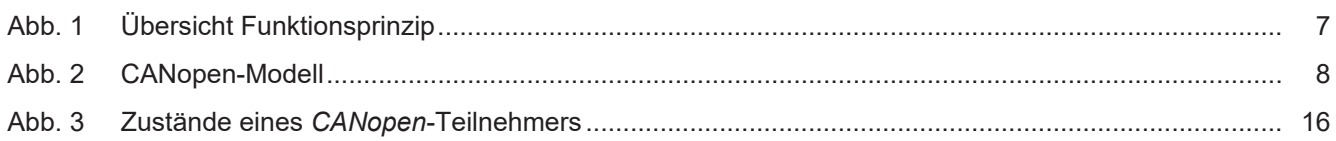

**Baumer Germany GmbH & Co. KG** Bodenseeallee 7 DE-78333 Stockach www.baumer.com

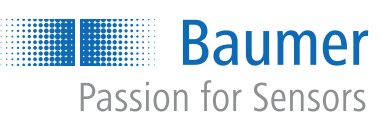